### Vlasni**č**ki priru**č**nik za Dell Vostro V131

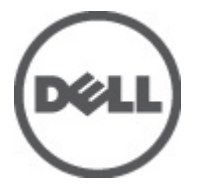

Regulativni model P18S Regulativna vrsta P18S001

### <span id="page-1-0"></span>Napomene, mjere opreza i upozorenja

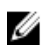

NAPOMENA: NAPOMENA ukazuje na važne informacije koje pomažu da se svojim računalom koristite na najbolji mogući način.

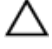

OPREZ: OPREZ ukazuje na mogu**ć**e ošte**ć**enje hardvera ili gubitak podataka u slu**č**aju nepoštivanja uputa.

UPOZORENJE: UPOZORENJE ukazuje na mogu**ć**e ošte**ć**enje imovine, tjelesne povrede ili smrt.

#### Podaci u ovom dokumentu podliježu promjeni bez prethodne obavijesti. **©** 2011. Dell Inc. Sva prava pridržana.

Bilo kakvo umnožavanje ovog materijala bez pismenog dopuštenja tvrtke Dell Inc. strogo je zabranjeno.

Trgovački znakovi koji se koriste u ovom tekstu su: Dell™, logotip DELL, Dell Precision™, Precision ON™, ExpressCharge™, Latitude™, Latitude ON™, OptiPlex™, Vostro™ i Wi-Fi Catcher™ trgovački su znakovi tvrtke Dell Inc. Intel®, Pentium®, Xeon®, Core™, Atom™, Centrino® i Celeron® su registrirani trgovački znakovi ili trgovački znakovi korporacije Intel u SAD i drugim zemljama. AMD® je trgovački znak i AMD Opteron™, AMD Phenom™, AMD Sempron™, AMD Athlon™, ATI Radeon™ i ATI FirePro™ trgovački su znakovi tvrtki Advanced Micro Devices, Inc. Microsoft®, Windows®, MS-DOS®, Windows Vista®, Windows Vista gumb za pokretanje i Office Outlook® su trgovački znakovi li registrirani trgovački znakovi tvrtke Microsoft u Sjedinjenim Državama. Blu-ray Disc™ trgovački je znak u vlasništvu tvrtke Blu-ray Disc Association (BDA) i licenciran je za upotrebu s diskovima i playerima. Riječ Bluetooth® predstavlja registrirani trgovački znak i on je u vlasništvu tvrtke Bluetooth® SIG, Inc. i svaka upotreba ovog znaka odvija se u okviru licence. Wi-Fi® je registrirani trgovački znak za Wireless Ethernet Compatibility Alliance, Inc.

Ostali trgovački znakovi i trgovački nazivi mogu se koristiti u ovoj publikaciji za ukazivanje na enttete koji su vlasnici znakova i naziva njihovih proizvoda, Dell Inc. se odriče bilo kakvih vlasničkih prava u vezi s trgovačkim znakovima i imenima osim za vlastita.

 $2011 - 8$ 

Rev. A00

## Sadržaj

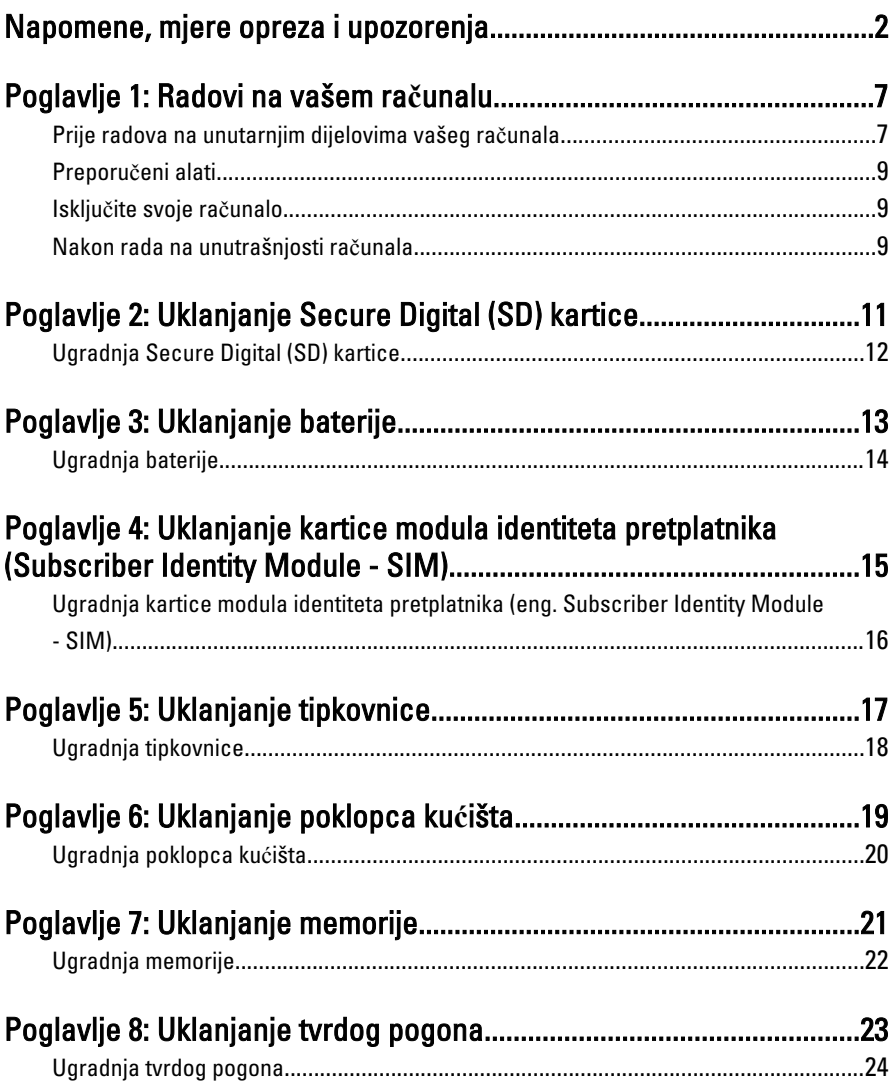

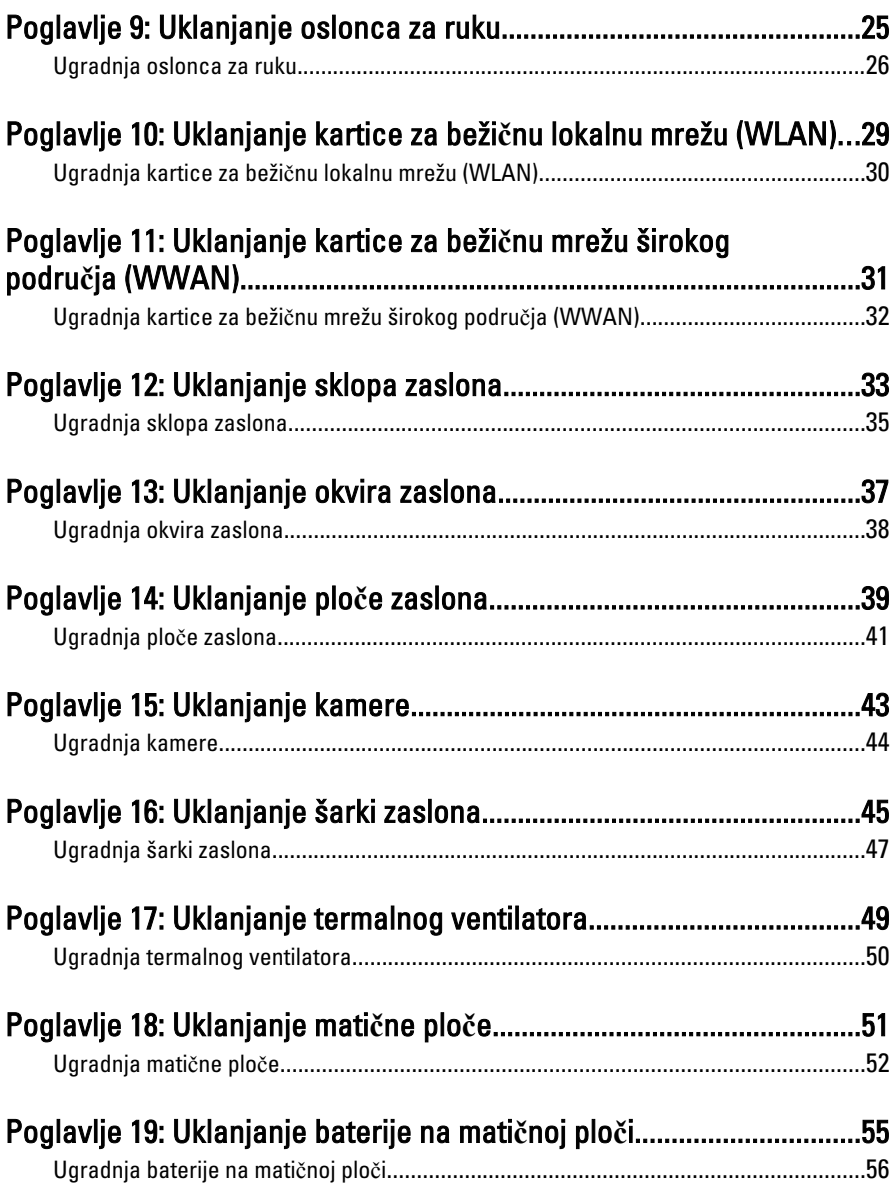

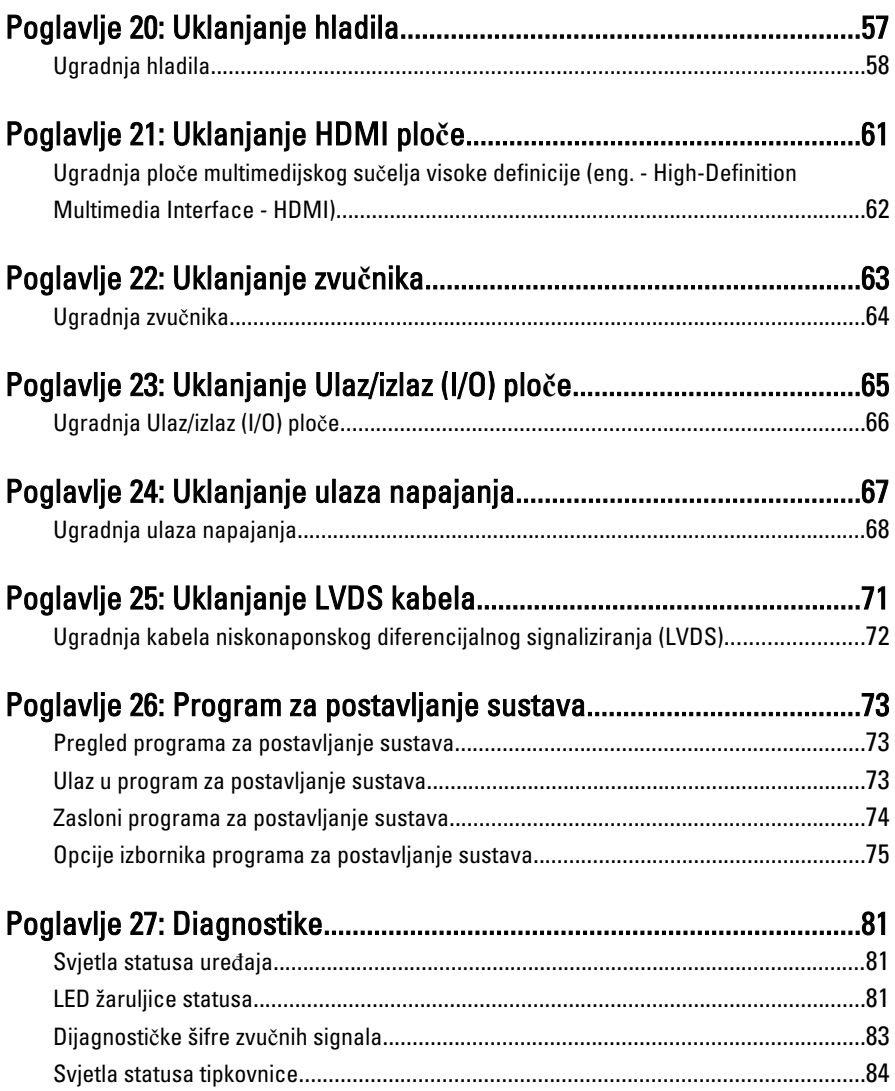

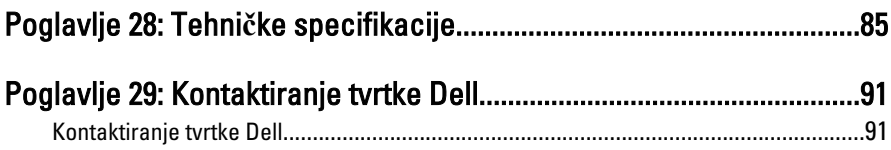

### <span id="page-6-0"></span>Radovi na vašem ra**č**unalu

#### Prije radova na unutarnjim dijelovima vašeg ra**č**unala

Kako biste zaštitili računalo od mogućih oštećenja i pospješili osobnu sigurnost, pridržavajte se slijedećih sigurnosnih uputa. Ako nije navedeno drugačije, svaki postupak u ovom dokumentu podrazumijeva postojanje sljedećih uvjeta:

- da ste izvršili korake u odlomku Rad na računalu.
- da ste pročitali sigurnosne upute koje ste dobili zajedno s vašim računalom.
- Komponenta se može zamijeniti ili (ako je zasebno kupljena) instalirati tako da se postupak uklanjanja izvrši obrnutim redoslijedom.
- UPOZORENJE: Prije rada na unutrašnjosti ra**č**unala pro**č**itajte sigurnosne upute koje ste dobili s ra**č**unalom. Dodatne sigurnosne informacije potražite na po**č**etnoj stranici za sukladnost sa zakonskim odredbama na www.dell.com/ regulatory\_compliance.

 $\bigwedge$  OPREZ: Mnogi popravci smiju se izvršiti samo od strane ovlaštenog servisnog tehni**č**ara. Smijete vršiti samo pronalaženje problema i sitne popravke kao što ste ovlašteni u svojoj dokumentaciji o proizvodu ili po uputama tima online ili putem telefonske usluge i podrške. Vaše jamstvo ne pokriva ošte**ć**enja uzrokovana servisiranjem koje tvrtka Dell nije ovlastila. Pro**č**itajte i slijedite sigurnosne upute koje su isporu**č**ene s ure**đ**ajem.

OPREZ: Kako biste izbjegli elektrostati**č**ko pražnjenje, uzemljite se koriste**ć**i ru**č**nu traku za uzemljenje ili povremeno dotaknite neobojenu metalnu površinu, kao što je priklju**č**ak na stražnjoj strani ra**č**unala.

OPREZ: Pažljivo rukujte komponentama i karticama. Ne dodirujte komponente ili kontakte na kartici. Karticu pridržavajte za rubove ili za metalni nosa**č**. Komponente poput procesora pridržavajte za rubove, a ne za pinove.

OPREZ: Kad isklju**č**ujete kabel, povucite za njegov utika**č** ili jezi**č**ak, a ne sam kabel. Neki kabeli imaju priklju**č**ke s jezi**č**cima za blokiranje. Ako iskap**č**ate taj tip kabela, prije iskap**č**anja pritisnite jezi**č**ke za blokiranje. Dok razdvajate priklju**č**ke, držite ih poravnate i izbjegavajte krivljenje bilo koje od pinova priklju**č**ka. Tako**đ**er se prije ukop**č**avanja kabela pobrinite da su oba priklju**č**ka pravilno okrenuta i poravnata.

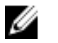

NAPOMENA: Boja računala i određene komponente vašeg računala mogu se razlikovati od onih prikazanih u ovom dokumentu.

Kako biste izbjegli oštećivanje računala, izvršite sljedeće korake prije nego što započnete s radom na unutrašnjosti računala.

- 1. Pobrinite se da je radna površina ravna i čista kako se pokrov računala ne bi ogrebao.
- 2. Isključite računalo (pogledajte odlomak Isklju*č*[ivanje ra](#page-8-0)*č*unala).
- 3. Ako je računalo povezano s priključnim uređajem (priključen) poput dodatne medijske podloge ili dodatnog odjeljka za bateriju, odvojite ga.

#### OPREZ: Prilikom isklju**č**ivanja mrežnog kabela, najprije kabel isklju**č**ite iz ra**č**unala, a potom iz mrežnog ure**đ**aja.

- 4. Iskopčajte sve mrežne kabele iz svog računala.
- 5. Iskopčajte svoje računalo i sve priključene uređaje iz svih električnih izvora napajanja.
- 6. Zatvorite zaslon i računalo okrenite naopako na ravnoj radnoj površini.

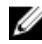

NAPOMENA: Kako biste izbjegli oštećivanje ploče sustava, prije servisiranja računala morate izvaditi glavnu bateriju.

- 7. Uklonite glavnu bateriju.
- 8. Okrenite računalo gornjom stranom prema gore.
- 9. Otvorite zaslon.
- 10. Pritisnite gumb za uključivanje kako biste uzemljili matičnu ploču.

OPREZ: Kako biste se zaštitili od elektri**č**nog udara, prije skidanja pokrova ra**č**unala uvijek isklju**č**ite ra**č**unalo iz zidne uti**č**nice.

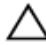

OPREZ: Prije nego što dotaknete bilo koji dio u unutrašnjosti svog ra**č**unala, uzemljite se dodirivanjem neobojene metalne površine, poput metalnog dijela na pole**đ**ini ra**č**unala. Dok radite, povremeno dotaknite neobojanu metalnu površinu kako bi ispraznili stati**č**ki elektricitet koji bi mogao oštetiti unutarnje komponente.

11. Uklonite sve umetnute ExpressCard ili Smart kartice iz odgovarajućih utora.

#### <span id="page-8-0"></span>Preporu**č**eni alati

Za izvršavanje postupaka iz ovog dokumenta možda će vam trebati slijedeći alati:

- mali ravni odvijač
- #0 križni odvijač
- #1 križni odvijač
- malo plastično šilo
- CD s programom za ažuriranje BIOS-a Flash postupkom

#### Isklju**č**ite svoje ra**č**unalo

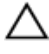

OPREZ: Kako biste izbjegli gubitak podataka, prije isklju**č**ivanja ra**č**unala spremite i zatvorite sve otvorene datoteke i zatvorite sve otvorene programe.

- 1. Isključite operativni sustav:
	- U sustavu Windows Vista:

Kliknite na Start<sup>42</sup>, zatim kliknite na strelicu u donjem desnom kutu izbornika Start na način prikazan u nastavku, a zatim kliknite na Shut Down (Isključi).

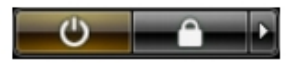

• U sustavu Windows XP:

Kliknite na Start → Turn Off Computer (Isklju**č**i ra**č**unalo) → Turn Off (Isklju**č**i) . Računalo se isključuje nakon što se dovrši postupak odjave operativnog sustava.

2. Provjerite je li računalo, kao i svi priključeni uređaji isključeno. Ako se računalo i priključeni uređaji nisu automatski isključili nakon odjave operativnog sustava, pritisnite i približno 4 sekunde držite gumb za uključivanje/isključivanje kako biste ih isključili.

#### Nakon rada na unutrašnjosti ra**č**unala

Nakon što ste završili bilo koji postupak zamjene, prije uključivanja računala provjerite jeste li priključili sve vanjske uređaje, kartice, kabele itd.

#### OPREZ: Kako biste izbjegli ošte**ć**ivanje ra**č**unala, koristite isklju**č**ivo bateriju namijenjenu za doti**č**no Dell ra**č**unalo. Nemojte koristiti baterije koje su namijenjene za druga Dell ra**č**unala.

- 1. Priključite sve vanjske uređaje, kao što je replikator priključka, dodatna baterija ili medijska baza i ponovno postavite sve kartice, kao što je ExpressCard.
- 2. Priključite sve telefonske ili mrežne kabele na svoje računalo.

#### OPREZ: Kako biste priklju**č**ili mrežni kabel, prvo ga priklju**č**ite u mrežni ure**đ**aj, a zatim u ra**č**unalo.

- 3. Ponovno postavite bateriju.
- 4. Priključite svoje računalo i sve priključene uređaje na njihove izvore električnog napajanja.
- 5. Uključite računalo.

### <span id="page-10-0"></span>Uklanjanje Secure Digital (SD) kartice

- 1. Slijedite postupke u odlomku [Prije rada na ra](#page-6-0)*č*unalu.
- 2. Pritisnite SD karticu kako biste je oslobodili iz računala.

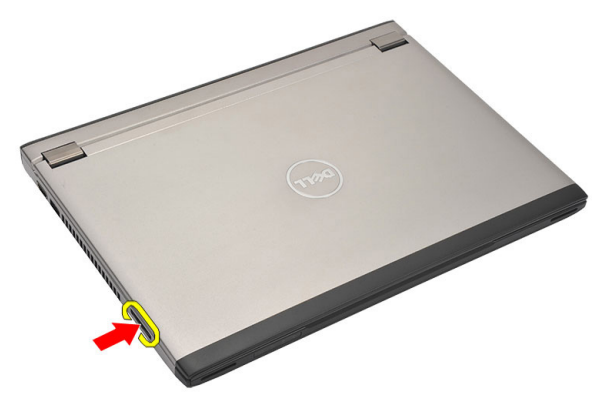

3. Uhvatite SD karticu i izvucite iz računala.

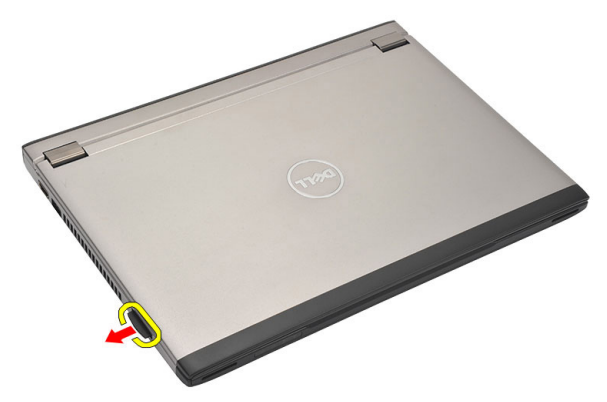

### <span id="page-11-0"></span>Ugradnja Secure Digital (SD) kartice

- 1. Umetnite SD karticu u njezin utor sve dok ne nasjedne na mjesto.
- 2. Slijedite upute u odlomku [Nakon rada na unutrašnjosti ra](#page-8-0)*č*unala.

### <span id="page-12-0"></span>Uklanjanje baterije

- 1. Slijedite postupke u odlomku [Prije rada na ra](#page-6-0)*č*unalu.
- 2. Uklonite [Secure Digital \(SD\) karticu](#page-10-0).
- 3. Pomaknite jezičke za oslobađanje kako biste oslobodili bateriju.

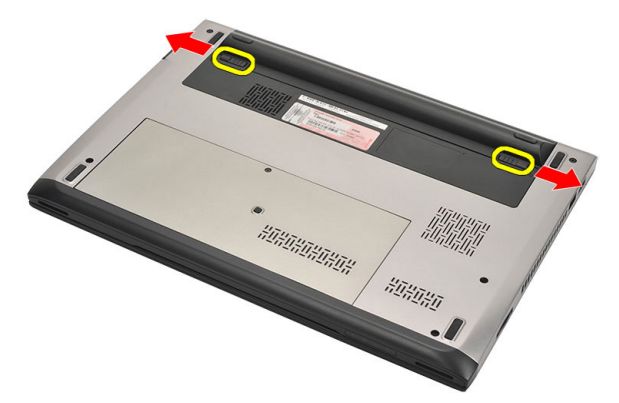

Uklonite bateriju iz računala.

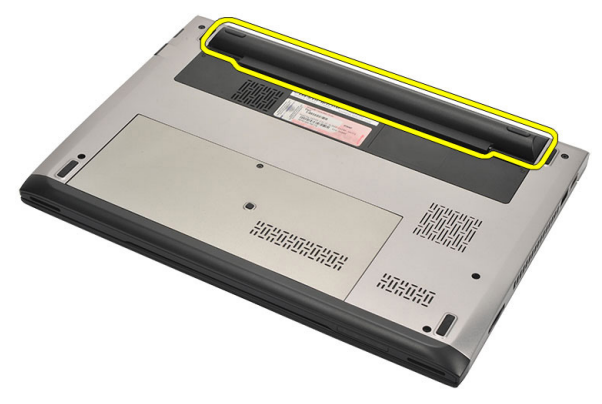

### <span id="page-13-0"></span>Ugradnja baterije

- 1. Umetnite bateriju u njezin pretinac.
- 2. Umetnite bateriju u njezin utor sve dok ne nasjedne na mjesto.
- 3. Ugradite [Secure Digital \(SD\) karticu](#page-11-0).
- 4. Slijedite upute u odlomku [Nakon rada na unutrašnjosti ra](#page-8-0)*č*unala.

### <span id="page-14-0"></span>Uklanjanje kartice modula identiteta pretplatnika (Subscriber Identity Module - SIM)

- 1. Slijedite postupke u odlomku [Prije rada na ra](#page-6-0)*č*unalu.
- 2. Uklonite [bateriju](#page-12-0).
- 3. Pritisnite SIM karticu kako biste je oslobodili iz računala.

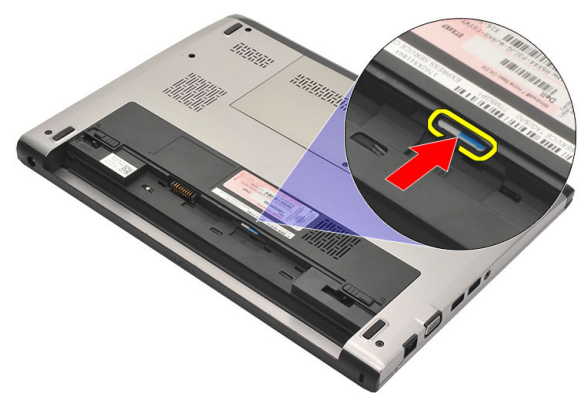

4. Uhvatite SIM karticu i izvucite kako biste je oslobodili iz računala.

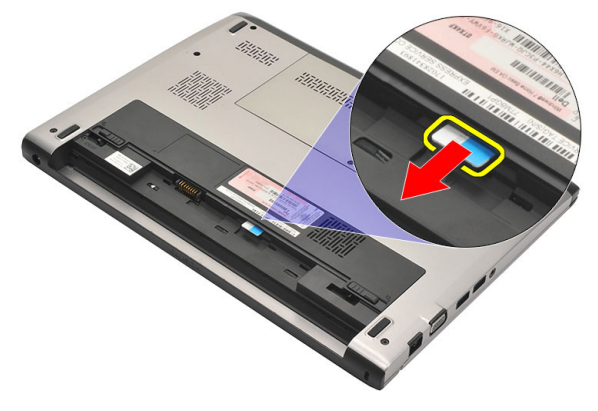

#### <span id="page-15-0"></span>Ugradnja kartice modula identiteta pretplatnika (eng. Subscriber Identity Module - SIM)

- 1. Umetnite SIM karticu u utor.
- 2. Ugradite [bateriju](#page-13-0).
- 3. Slijedite upute u odlomku [Nakon rada na unutrašnjosti ra](#page-8-0)*č*unala.

### <span id="page-16-0"></span>Uklanjanje tipkovnice

- 1. Slijedite postupke u odlomku [Prije rada na ra](#page-6-0)*č*unalu.
- 2. Uklonite [bateriju](#page-12-0).
- 3. Podignite tipkovnicu korištenjem odvijača s ravnom glavom kako biste uklonili držače tipkovnice koji pričvršćuju tipkovnicu na računalo.

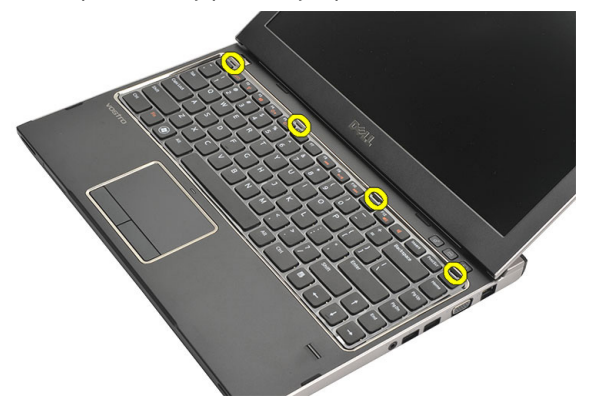

4. Okrenite tipkovnicu naopako i položite je na oslonac za ruku.

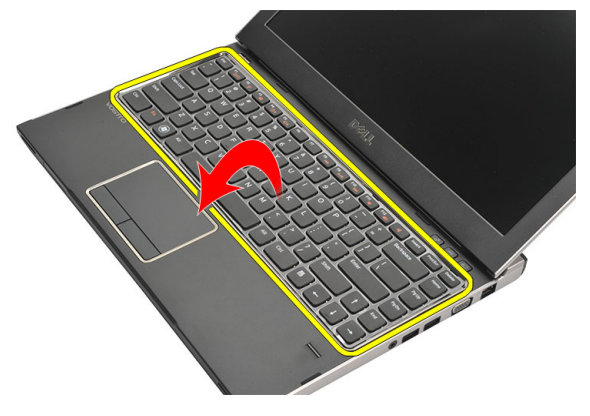

5. Podignite stezaljku kako biste oslobodili kabel tipkovnice i isključili je iz matične ploče.

<span id="page-17-0"></span>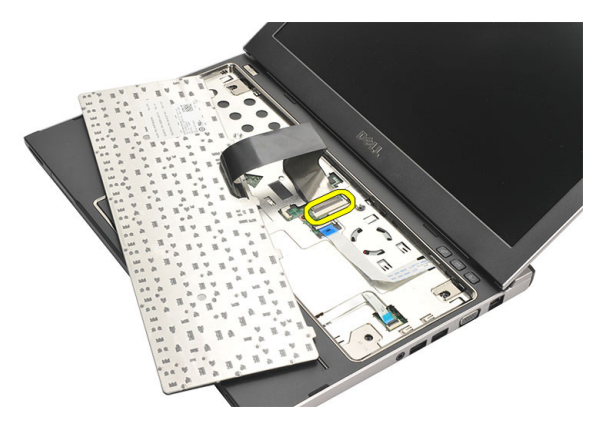

6. Podignite tipkovnicu prema gore i odvojite je od računala.

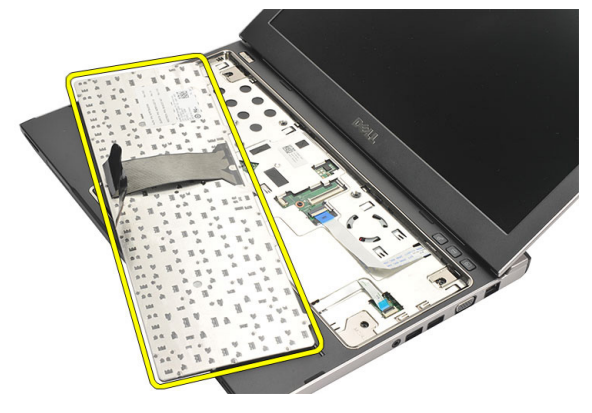

#### Ugradnja tipkovnice

- 1. Priključite kabel tipkovnice na matičnu ploču.
- 2. Umetnite tipkovnicu u njezin pretinac.
- 3. Pritišćite sve dok tipkovnica ne nasjedne na mjesto u računalu.
- 4. Ugradite [bateriju](#page-13-0).
- 5. Slijedite upute u odlomku [Nakon rada na unutrašnjosti ra](#page-8-0)*č*unala.

### <span id="page-18-0"></span>Uklanjanje poklopca ku**ć**išta

- 1. Slijedite postupke u odlomku [Prije rada na ra](#page-6-0)*č*unalu.
- 2. Uklonite [bateriju](#page-12-0).
- 3. Uklonite vijak kojim je poklopac kućišta pričvršćen na računalo.

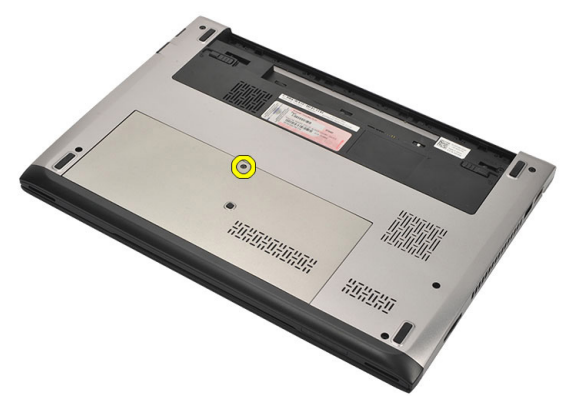

4. Pomaknite poklopac računala prema stražnjem dijelu računala i uklonite ga. Podignite ga i izvadite iz računala.

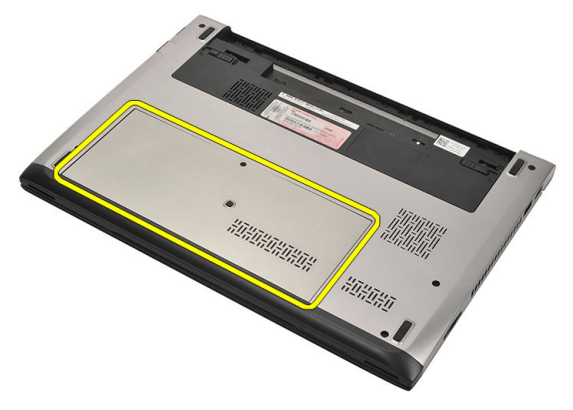

### <span id="page-19-0"></span>Ugradnja poklopca ku**ć**išta

- 1. Poravnajte rub poklopca kućišta na računalu i umetnite ga na računalo.
- 2. Pritegnite vijak koji pričvršćuje poklopac kućišta za računalo.
- 3. Ugradite [bateriju](#page-13-0)
- 4. Slijedite upute u odlomku [Nakon rada na unutrašnjosti ra](#page-8-0)*č*unala.

## <span id="page-20-0"></span>Uklanjanje memorije

- 1. Slijedite postupke u odlomku [Prije rada na ra](#page-6-0)*č*unalu.
- 2. Uklonite [bateriju](#page-12-0).
- 3. Uklonite [poklopac ku](#page-18-0)*ć*išta.
- 4. Izdignite kopče dalje od memorijskog modula sve dok ne iskoči.

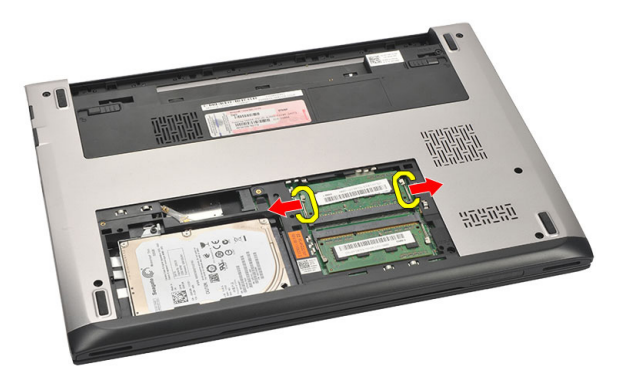

5. Uklonite memorijski modul iz računala.

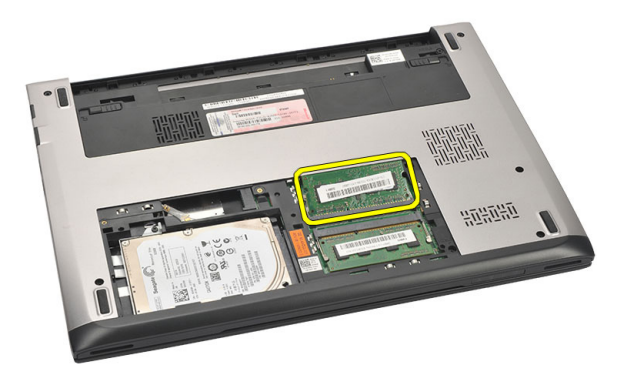

7

### <span id="page-21-0"></span>Ugradnja memorije

- 1. Umetnite memorijski modul u memorijski utor.
- 2. Pritisnite jezičke kako biste osigurali memorijski modul na matičnu ploču.
- 3. Ugradite [poklopac ku](#page-19-0)*ć*išta.
- 4. Ugradite [bateriju](#page-13-0).
- 5. Slijedite upute u odlomku [Nakon rada na unutrašnjosti ra](#page-8-0)*č*unala.

### <span id="page-22-0"></span>Uklanjanje tvrdog pogona

- 1. Slijedite postupke u odlomku [Prije rada na ra](#page-6-0)*č*unalu.
- 2. Uklonite [bateriju](#page-12-0).
- 3. Uklonite [poklopac ku](#page-18-0)*ć*išta.
- 4. Uklonite vijak koji pričvršćuje tvrdi pogon na mjestu.

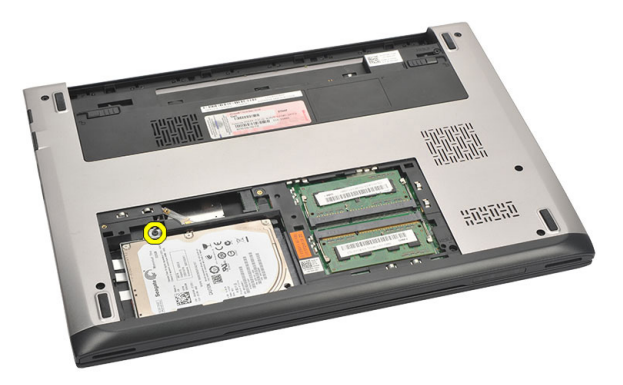

**5.** Pomaknite modul tvrdog pogona u lijevo.

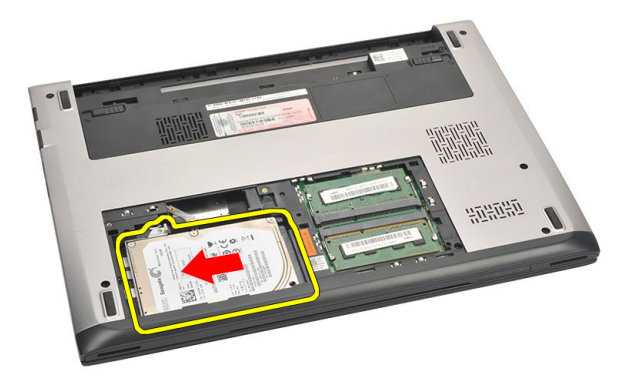

6. Pažljivo podignite i uklonite tvrdi pogon iz računala.

<span id="page-23-0"></span>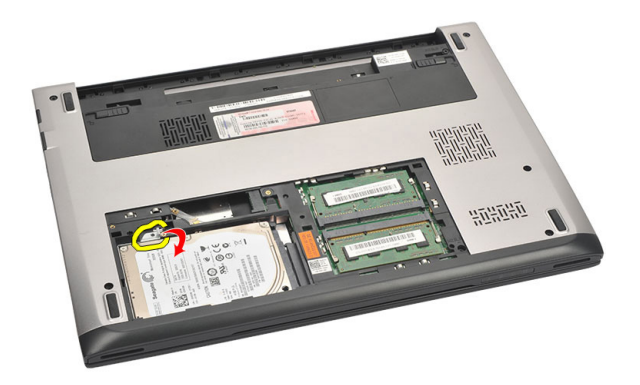

7. Uklonite vijke kojima je nosač tvrdog pogona pričvršćen za tvrdi pogon. Odvojite nosač tvrdog pogona od tvrdog pogona.

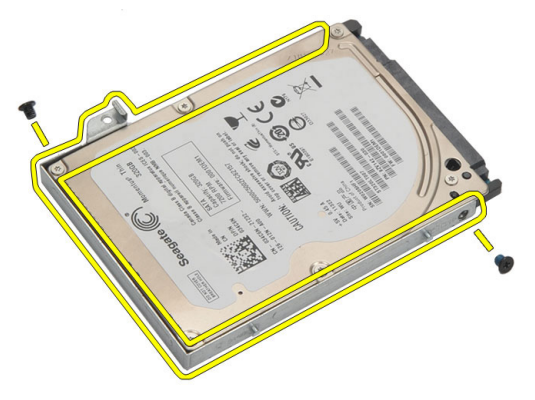

#### Ugradnja tvrdog pogona

- 1. Poravnajte nosač tvrdog pogona s tvrdim pogonom.
- 2. Pritegnite vijke na tvrdom pogonu kako biste nosač tvrdog pogona pričvrstili na tvrdi pogon.
- 3. Umetnite tvrdi pogon u pretinac na matičnoj ploči.
- 4. Ponovno postavite i pritegnite vijak kako biste pričvrstili tvrdi pogon na računalo.
- 5. Ugradite [poklopac ku](#page-19-0)*ć*išta.
- 6. Ugradite [bateriju](#page-13-0).
- 7. Slijedite upute u odlomku [Nakon rada na unutrašnjosti ra](#page-8-0)*č*unala.

### <span id="page-24-0"></span>Uklanjanje oslonca za ruku

- 1. Slijedite postupke u odlomku [Prije rada na ra](#page-6-0)*č*unalu.
- 2. Uklonite [bateriju](#page-12-0).
- 3. Uklonite [poklopac ku](#page-18-0)*ć*išta.
- 4. Uklonite [tipkovnicu](#page-16-0).
- 5. Uklanjanje [tvrdog pogona](#page-22-0).
- 6. Uklonite vijke s dna računala koji pričvršćuju oslonac za ruku.

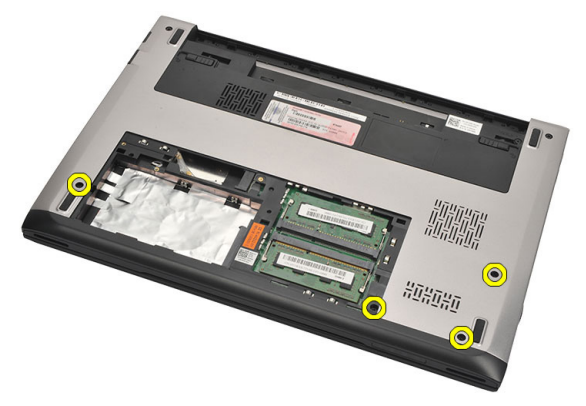

7. Uklonite vijke na osloncu za ruku.

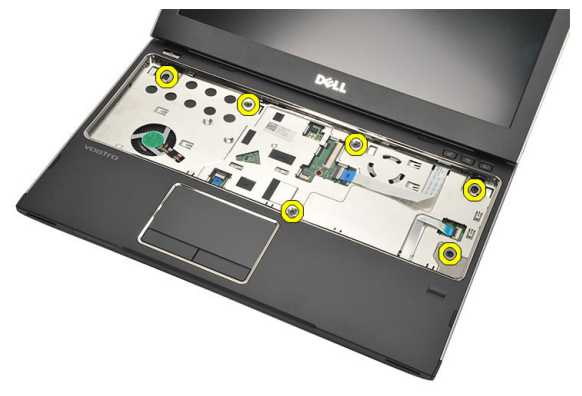

- <span id="page-25-0"></span>8. Odspojite sljedeće kabele.
	- čitač otisaka prstiju (1)
	- medijska ploča (2)
	- podloga osjetljiva na dodir (3)

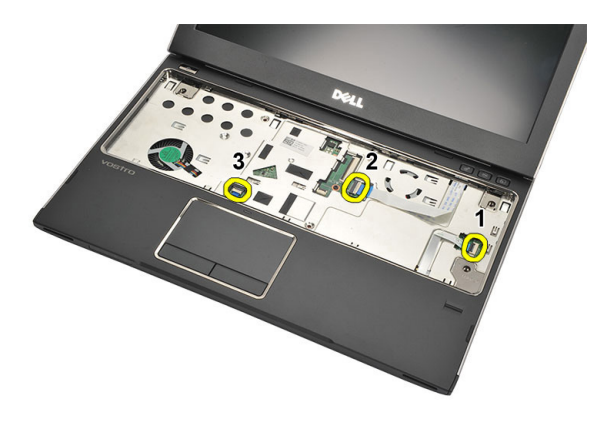

9. Pomoću plastičnog pila lagano izdignite stranice oslonca za ruku i uklonite ga iz računala.

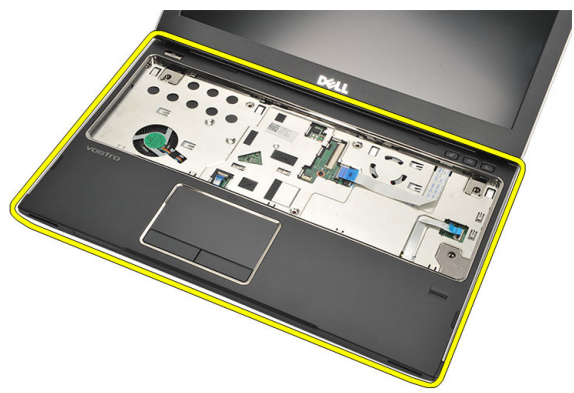

#### Ugradnja oslonca za ruku

- 1. Poravnajte oslonac za ruku u njegov originalni položaj u računalu i lagano umetnite na mjesto.
- 2. Priključite sljedeće kabele na oslonac za ruku:
	- čitač otisaka prstiju (1)
	- medijska ploča (2)
- podloga osjetljiva na dodir (3)
- 3. Pritegnite vijke na osloncu za ruku kako biste ga pričvrstili na mjestu.
- 4. Pritegnite vijke na donjem dijelu kućišta računala koji pričvršćuju oslonac za ruku.
- 5. Ugradite [tvrdi pogon.](#page-23-0)
- 6. Ugradite [tipkovnicu](#page-17-0).
- 7. Ugradite [poklopac ku](#page-19-0)*ć*išta.
- 8. Ugradite [bateriju](#page-13-0).
- 9. Slijedite upute u odlomku [Nakon rada na unutrašnjosti ra](#page-8-0)*č*unala.

### <span id="page-28-0"></span>Uklanjanje kartice za beži**č**nu lokalnu mrežu (WLAN)

- 1. Slijedite postupke u odlomku [Prije rada na ra](#page-6-0)*č*unalu.
- 2. Uklonite [bateriju](#page-12-0).
- 3. Uklonite [poklopac ku](#page-18-0)*ć*išta.
- 4. Uklonite [tipkovnicu](#page-16-0).
- 5. Uklonite [tvrdi pogon](#page-22-0).
- 6. Uklonite *[oslonac za ruku](#page-24-0)*.
- 7. Odspojite antenske kabele iz WLAN kartice.

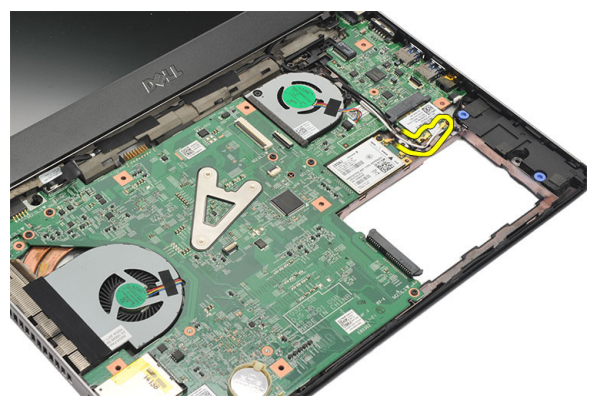

8. Uklonite vijak koji pričvršćuje WLAN karticu na matičnu ploču.

<span id="page-29-0"></span>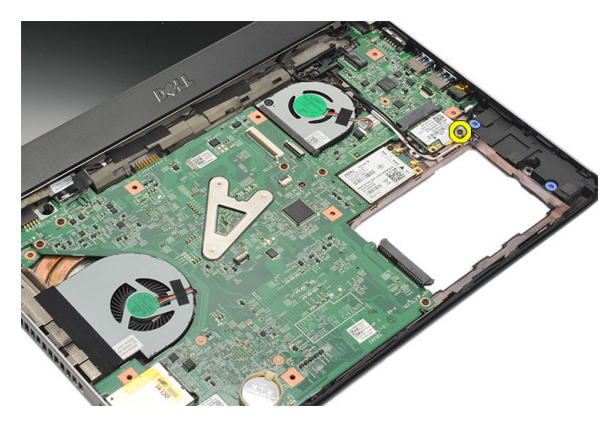

9. Uklonite WLAN karticu.

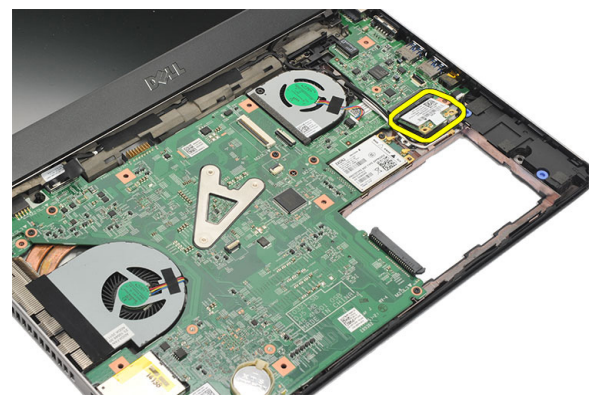

#### Ugradnja kartice za beži**č**nu lokalnu mrežu (WLAN)

- 1. Umetnite WLAN karticu pod kutom od 45 u njezin utor.
- 2. Priključite antenske kabele na njihove odgovarajuće priključke označene na WLAN kartici.
- 3. Pritegnite vijke koji pričvršćuju WLAN karticu na mjestu.
- 4. Ugradite *oslonac za ruku*.
- 5. Ugradite [tvrdi pogon.](#page-23-0)
- 6. Ugradite [tipkovnicu](#page-16-0).
- 7. Ugradite [poklopac ku](#page-19-0)*ć*išta.
- 8. Ugradite [bateriju](#page-13-0).
- 9. Slijedite upute u odlomku [Nakon rada na unutrašnjosti ra](#page-8-0)*č*unala.

## <span id="page-30-0"></span>11 Uklanjanje kartice za beži**č**nu mrežu širokog podru**č**ja (WWAN)

- 1. Slijedite postupke u odlomku [Prije rada na ra](#page-6-0)*č*unalu.
- 2. Uklonite [bateriju](#page-12-0).
- 3. Uklonite [poklopac ku](#page-19-0)*ć*išta.
- 4. Uklonite [tipkovnicu](#page-16-0).
- 5. Uklonite [tvrdi pogon](#page-22-0).
- 6. Uklonite *[oslonac za ruku](#page-24-0)*.
- 7. Odspojite antenske kabele iz WWAN kartice.

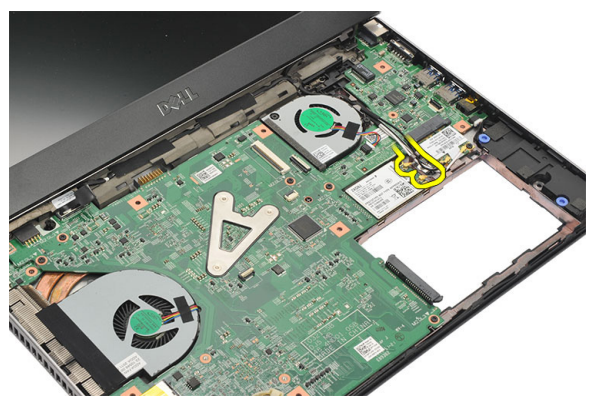

8. Uklonite vijak koji pričvršćuje WWAN karticu na matičnu ploču.

<span id="page-31-0"></span>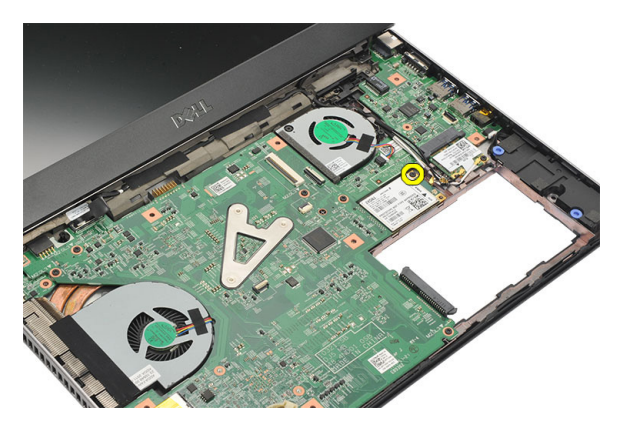

9. Uklonite WWAN karticu.

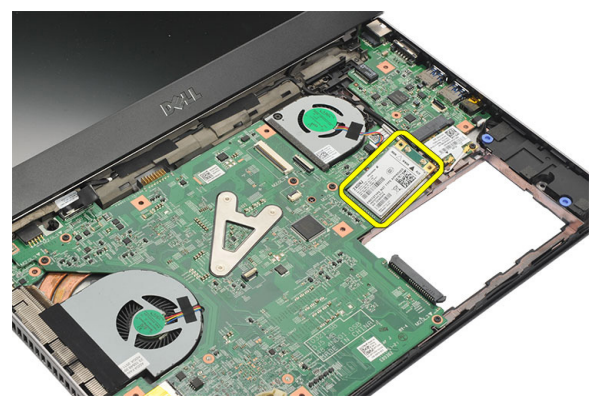

#### Ugradnja kartice za beži**č**nu mrežu širokog podru**č**ja (WWAN)

- 1. Umetnite WWAN karticu pod kutom od 45 u njezin utor.
- 2. Priključite antenske kabele u njihove odgovarajuće priključke.
- 3. Pritegnite vijak koji pričvršćuje WWAN karticu na mjestu.
- 4. Ugradite [oslonac za ruku.](#page-25-0)
- 5. Ugradite [tvrdi pogon.](#page-23-0)
- 6. Ugradite [tipkovnicu](#page-17-0).
- 7. Ugradite [poklopac ku](#page-19-0)*ć*išta.
- 8. Ugradite [bateriju](#page-13-0).
- 9. Slijedite upute u odlomku [Nakon rada na unutrašnjosti ra](#page-8-0)*č*unala.

### <span id="page-32-0"></span>Uklanjanje sklopa zaslona

- 1. Slijedite postupke u odlomku [Prije rada na ra](#page-6-0)*č*unalu.
- 2. Uklonite [bateriju](#page-12-0).
- 3. Uklonite [poklopac ku](#page-18-0)*ć*išta.
- 4. Uklonite [tipkovnicu](#page-16-0).
- 5. Uklonite [tvrdi pogon](#page-22-0).
- 6. Uklonite *[oslonac za ruku](#page-24-0)*.
- 7. Uklonite vijke iz kućišta računala koji pričvršćuju sklop zaslona.

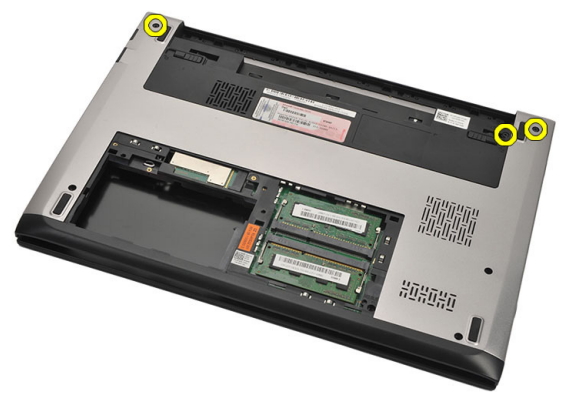

8. Okrenite računalo naopako. Odspojite WLAN i WWAN antenske kabele i oslobodite ih iz usmjernih kanala na donjem dijelu kućišta.

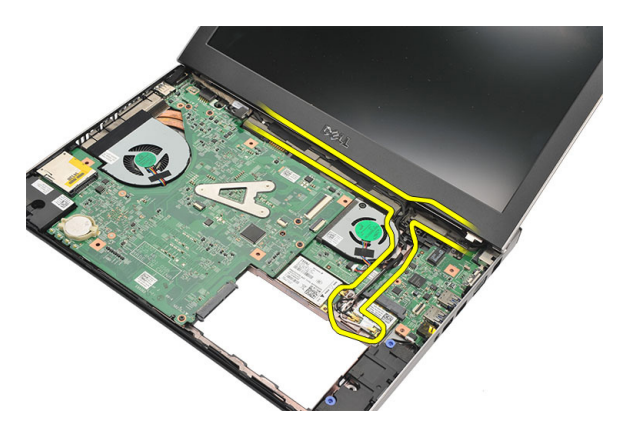

9. Odspojite kabel zaslona iz računala i oslobodite ga iz usmjernog kanala.

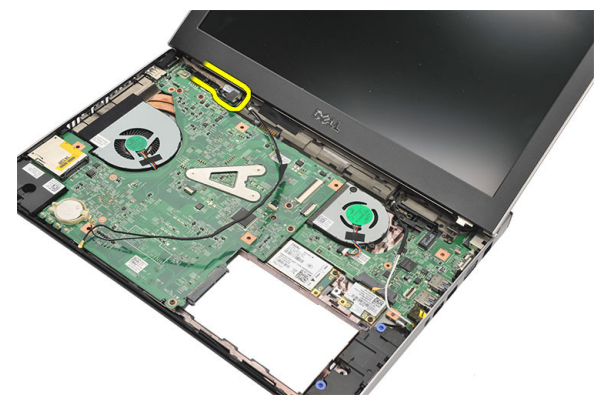

10. Uklonite vijak koji pričvršćuje desnu šarku.

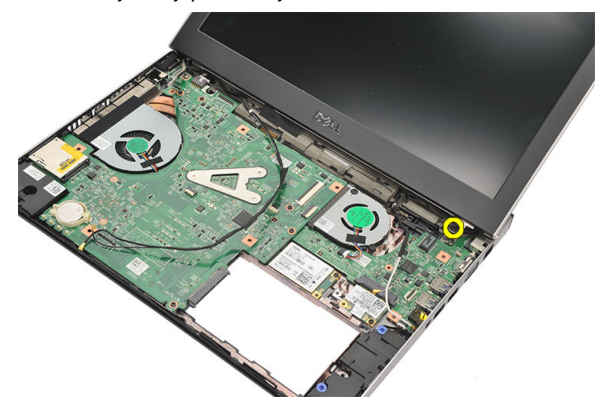

11. Pažljivo podignite sklop zaslona iz kućišta računala.

<span id="page-34-0"></span>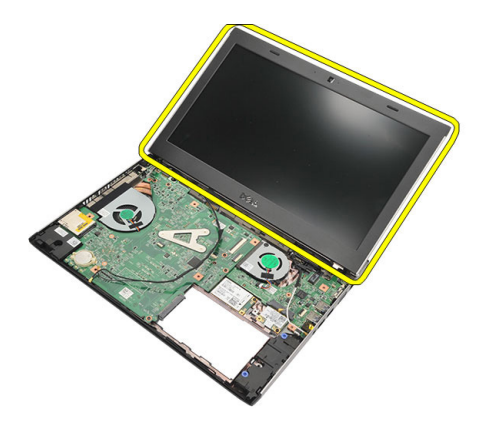

#### Ugradnja sklopa zaslona

- 1. Poravnajte sklop zaslona na kućištu računala.
- 2. Pritegnite vijak koji pričvršćuje desnu šarku na mjestu.
- 3. Pritegnite vijke koji pričvršćuju sklop zaslona na donji dio kućišta računala.
- 4. Priključite kabel zaslona u priključak na matičnoj ploči.
- 5. Provucite antenske kabele WLAN i WWAN uz njihove usmjerne kanale i priključite ih na njihove odgovarajuće module.
- 6. Ugradite *oslonac za ruku*.
- 7. Ugradite [tvrdi pogon.](#page-23-0)
- 8. Ugradite [tipkovnicu](#page-17-0).
- 9. Ugradite [poklopac ku](#page-19-0)*ć*išta.
- 10. Ugradite [bateriju](#page-13-0).
- 11. Slijedite upute u odlomku [Nakon rada na unutrašnjosti ra](#page-8-0)*č*unala.
### <span id="page-36-0"></span>Uklanjanje okvira zaslona

- 1. Slijedite postupke u odlomku [Prije rada na ra](#page-6-0)*č*unalu.
- 2. Uklonite [bateriju](#page-12-0).
- 3. Lagano podignite okvir zaslona prema van kako biste ga oslobodili iz sklopa zaslona.

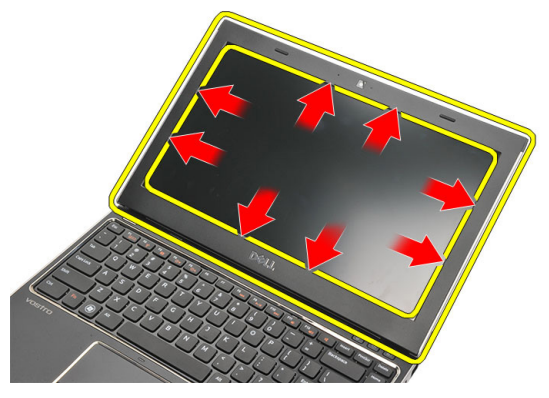

4. Podignite okvir zaslona i uklonite ga od sklopa zaslona.

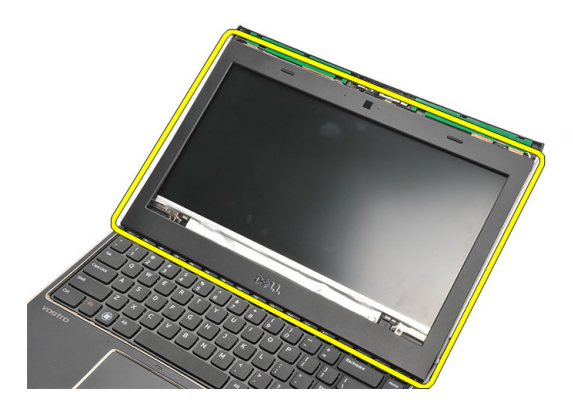

#### <span id="page-37-0"></span>Ugradnja okvira zaslona

- 1. Poravnajte okvir zaslona sa sklopom zaslona.
- 2. Počevši od gornjeg kuta, pritišćite na okvir zaslona i pomičite se oko cijelog okvira sve dok ne nasjedne na sklop zaslona.
- 3. Ugradite [bateriju](#page-13-0).
- 4. Slijedite upute u odlomku [Nakon rada na unutrašnjosti ra](#page-8-0)*č*unala.

### <span id="page-38-0"></span>Uklanjanje plo**č**e zaslona

- 1. Slijedite postupke u odlomku [Prije rada na ra](#page-6-0)*č*unalu.
- 2. Uklonite [bateriju](#page-12-0).
- 3. Uklonite [poklopac ku](#page-18-0)*ć*išta.
- 4. Uklonite [tipkovnicu](#page-16-0).
- 5. Uklonite *[oslonac za ruku](#page-24-0)*.
- 6. Uklonite karticu za beži*č*[nu lokalnu mrežu \(WLAN\)](#page-28-0).
- 7. Uklonite karticu za beži*č*[nu mrežu širokog podru](#page-30-0)*č*ja (WWAN).
- 8. Uklonite [sklop zaslona](#page-32-0).
- 9. Uklonite [okvir zaslona](#page-36-0).
- 10. Uklonite vijke koji pričvršćuju ploču zaslona na sklop zaslona.

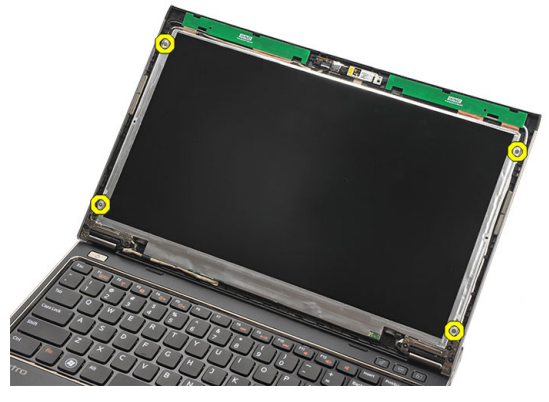

11. Preokrenite ploču zaslona preko tipkovnice.

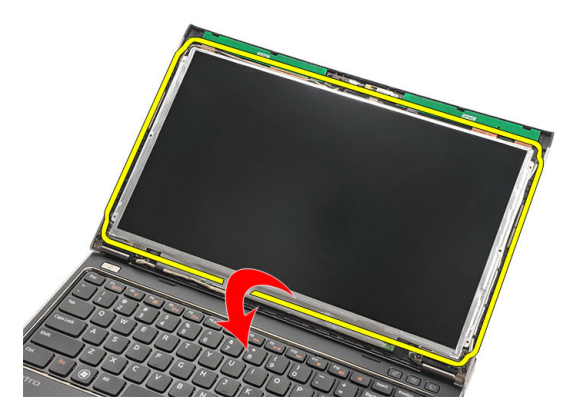

12. Odlijepite ljepljivu traku koja pričvršćuje vezu niskonaponskog diferencijalnog signala (LVDS) na ploču zaslona.

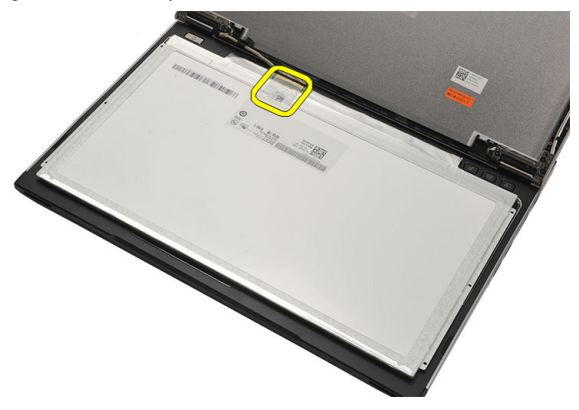

13. Odspojite LVDS kabel iz ploče zaslona.

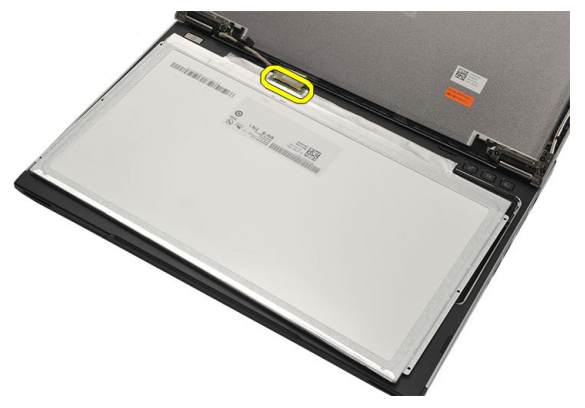

14. Uklonite ploču zaslona iz računala.

<span id="page-40-0"></span>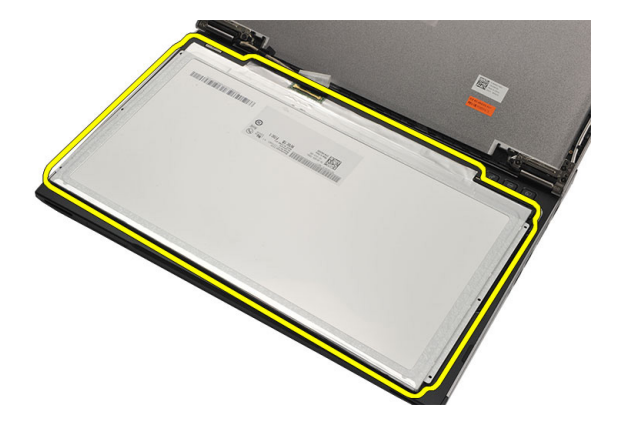

#### Ugradnja plo**č**e zaslona

- 1. Priključite kabel zaslona na ploču zaslona i prilijepite ljepljivu traku kako biste pričvrstili spoj.
- 2. Priključite kabel niskonaponskog diferencijalnog signaliziranja (LVDS) na ploču zaslona.
- 3. Ponovno postavite ljepljivu traku koje pričvršćuje LVDS spoj na ploču zaslona.
- 4. Poravnajte ploču zaslona u njezin izvorni položaj na sklopu zaslona.
- 5. Pritegnite vijke koji pričvršćuju ploču zaslona na sklop zaslona.
- 6. Ugradite [okvir zaslona](#page-37-0).
- 7. Ugradite [sklop zaslona](#page-32-0).
- 8. Ugradite karticu za beži*č*[nu mrežu širokog podru](#page-31-0)*č*ja (WWAN)
- 9. Ugradite karticu za beži*č*[nu mrežu lokalnog podru](#page-29-0)*č*ja (WLAN)
- 10. Ugradite *[oslonac za ruku.](#page-25-0)*
- 11. Ugradite [tipkovnicu](#page-17-0).
- 12. Ugradite [poklopac ku](#page-19-0)*ć*išta.
- 13. Ugradite [bateriju](#page-13-0).
- 14. Slijedite upute u odlomku [Nakon rada na unutrašnjosti ra](#page-8-0)*č*unala.

### Uklanjanje kamere

- 1. Slijedite postupke u odlomku [Prije rada na ra](#page-6-0)*č*unalu.
- 2. Uklonite [bateriju](#page-13-0).
- 3. Uklonite *[okvir zaslona](#page-36-0)*.
- 4. Iskopčajte kabel kamere iz modula kamere.

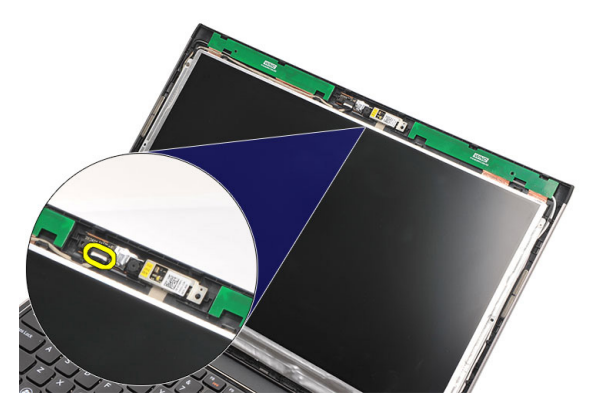

5. Pažljivo odlijepite kameru s modula kamere.

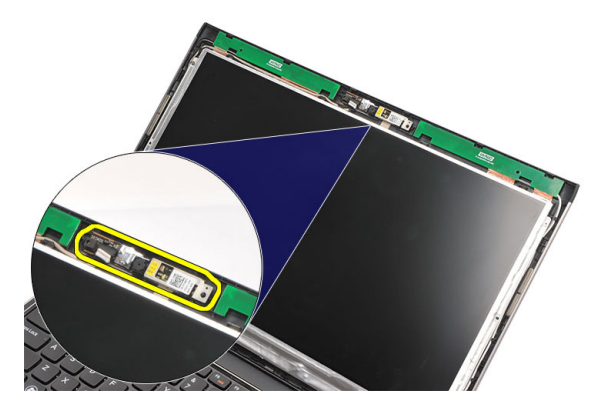

#### Ugradnja kamere

- 1. Poravnajte kameru na modul kamere.
- 2. Priključite ljepljivu traku kako biste pričvrstili kameru na njenom mjestu.
- 3. Priključite kabel kamere na modul kamere.
- 4. Ugradite [okvir zaslona](#page-37-0).
- 5. Ugradite [bateriju](#page-13-0).
- 6. Slijedite upute u odlomku [Nakon rada na unutrašnjosti ra](#page-8-0)*č*unala.

## <span id="page-44-0"></span>Uklanjanje šarki zaslona

- 1. Slijedite postupke u odlomku [Prije rada na ra](#page-6-0)*č*unalu.
- 2. Uklonite [bateriju](#page-12-0).
- 3. Uklonite [poklopac ku](#page-18-0)*ć*išta.
- 4. Uklonite [tipkovnicu](#page-16-0).
- 5. Uklonite [tvrdi pogon](#page-22-0).
- 6. Uklonite *[oslonac za ruku](#page-24-0)*.
- 7. Uklonite plo*č*[u zaslona](#page-38-0).
- 8. Uklonite [sklop zaslona](#page-32-0).
- 9. Uklonite [okvir zaslona](#page-36-0).
- 10. Uklonite antenske kabele bežične veze iz lijeve šarke zaslona.

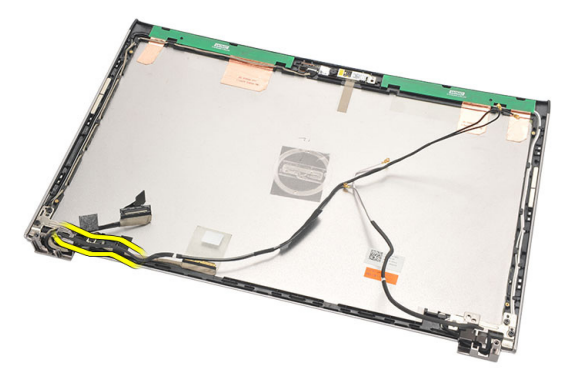

11. Uklonite kabel niskonaponskog diferencijalnog signaliziranja (LVDS) iz desne šarke zaslona.

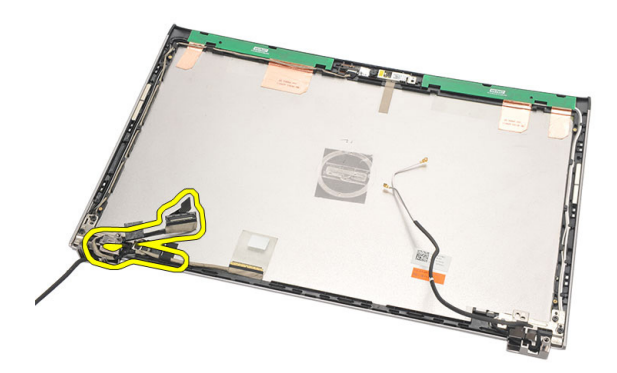

12. Uklonite vijke koji šarku zaslona pričvršćuju za stražnji pokrov zaslona.

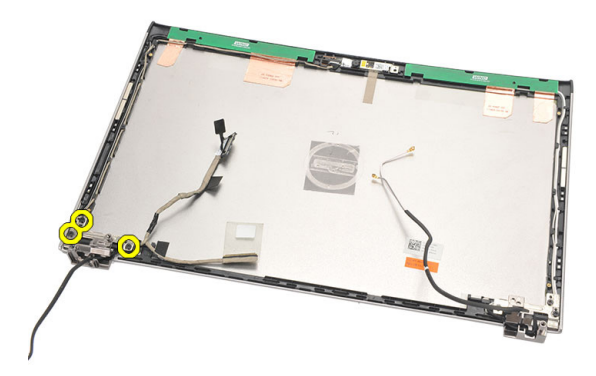

13. Uklonite lijevu šarku zaslona iz zaslona.

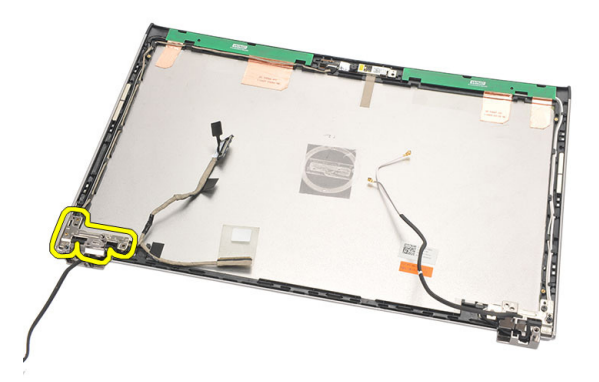

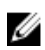

NAPOMENA: Molimo da slijedite isti postupak za uklanjanje desne šarke zaslona.

#### <span id="page-46-0"></span>Ugradnja šarki zaslona

- 1. Poravnajte šarku zaslona u odgovarajući položaj.
- 2. Pritegnite vijke koji pričvršćuju lijevu šarku zaslona.
- 3. Priključite kabel niskonaponskog diferencijalnog signaliziranja (LVDS) i kabele bežične veza na lijevu šarku zaslona.
- 4. Ugradite *[okvir zaslona](#page-37-0)*.
- 5. Ugradite plo*č*[u zaslona](#page-40-0).
- 6. Ugradite [sklop zaslona](#page-34-0).
- 7. Ugradite *oslonac za ruku*.
- 8. Ugradite [tvrdi pogon.](#page-23-0)
- 9. Ugradite [tipkovnicu](#page-17-0).
- 10. Ugradite [poklopac ku](#page-19-0)*ć*išta.
- 11. Ugradite [bateriju](#page-13-0).
- 12. Slijedite upute u odlomku [Nakon rada na unutrašnjosti ra](#page-8-0)*č*unala.

**ZA NAPOMENA:** Molimo da slijedite isti postupak za ugradnju desne šarke zaslona.

### Uklanjanje termalnog ventilatora

- 1. Slijedite postupke u odlomku [Prije rada na ra](#page-6-0)*č*unalu.
- 2. Uklonite [bateriju](#page-12-0).
- 3. Uklonite [poklopac ku](#page-18-0)*ć*išta.
- 4. Uklonite [tipkovnicu](#page-16-0).
- 5. Uklonite [tvrdi pogon](#page-22-0).
- 6. Uklonite *[oslonac za ruku](#page-24-0)*.
- 7. Iskopčajte kabel termalnog ventilatora iz ulazno/izlazne ploče.

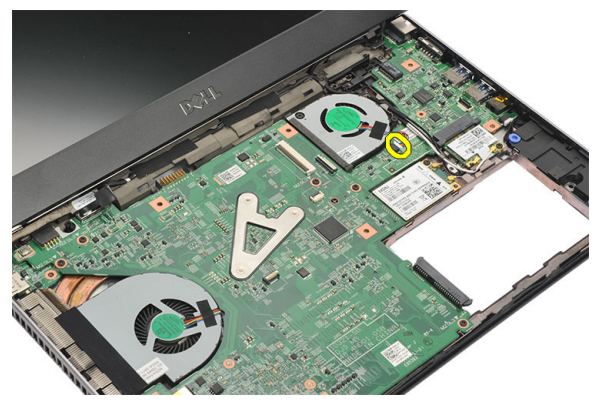

8. Uklonite vijke koji pričvršćuju termalni ventilator na računalo.

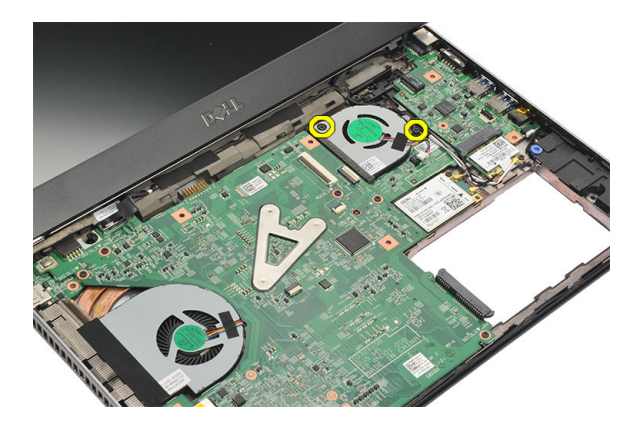

9. Podignite i uklonite termalni ventilator iz računala.

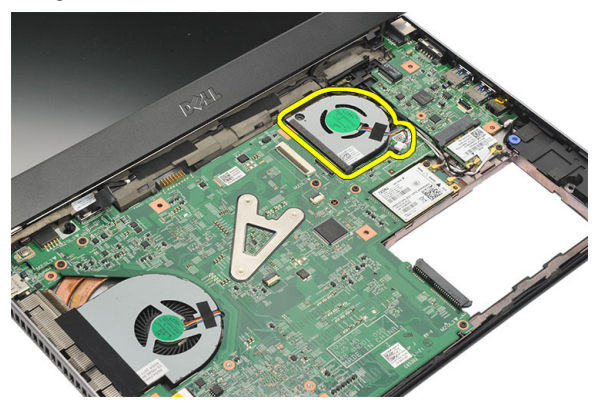

#### Ugradnja termalnog ventilatora

- 1. Umetnite termalni ventilator u njegov utor.
- 2. Pritegnite vijke za pričvršćivanje termalnog ventilatora.
- 3. Ugradite *oslonac za ruku*.
- 4. Ugradite [tvrdi pogon.](#page-23-0)
- 5. Ugradite [tipkovnicu](#page-17-0).
- 6. Ugradite [poklopac ku](#page-19-0)*ć*išta.
- 7. Ugradite [bateriju](#page-13-0).
- 8. Slijedite upute u odlomku [Nakon rada na unutrašnjosti ra](#page-8-0)*č*unala.

## <span id="page-50-0"></span>Uklanjanje mati**č**ne plo**č**e

- 1. Slijedite postupke u odlomku [Prije rada na ra](#page-6-0)*č*unalu.
- 2. Uklonite [bateriju](#page-12-0).
- 3. Uklonite karticu modula identiteta pretplatnika (eng. Subscriber Identity Module -[SIM\)](#page-14-0).
- 4. Uklonite [Secure Digital \(SD\) karticu](#page-10-0).
- 5. Uklonite [poklopac ku](#page-18-0)*ć*išta.
- 6. Uklonite [tipkovnicu](#page-16-0).
- 7. Uklonite [tvrdi pogon](#page-22-0).
- 8. Uklonite *[memoriju](#page-20-0)*.
- 9. Uklonite *[oslonac za ruku](#page-24-0)*.
- 10. Uklonite karticu za beži*č*[nu mrežu širokog podru](#page-30-0)*č*ja (WWAN).
- 11. Uklonite karticu za beži*č*[nu lokalnu mrežu \(WLAN\)](#page-28-0).
- 12. Uklonite [sklop zaslona](#page-32-0).
- 13. Odspojite kabel napajanja iz matične ploče.

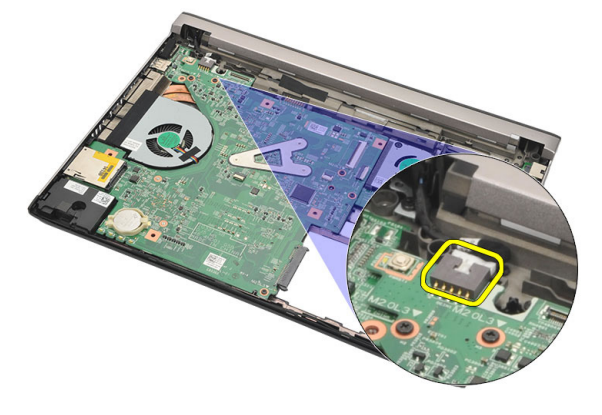

14. Uklonite vijke kojima je matična ploča pričvršćena za računalo.

<span id="page-51-0"></span>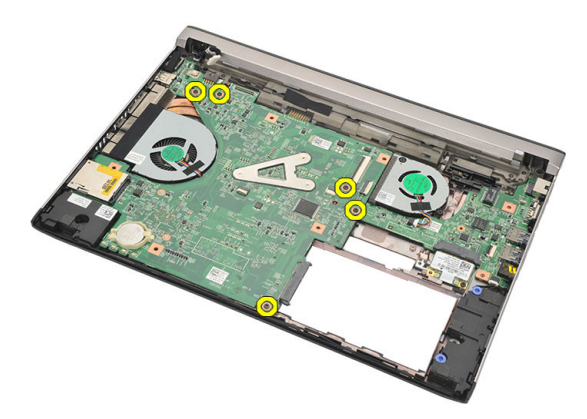

15. Podignite i uklonite matičnu ploču iz kućišta.

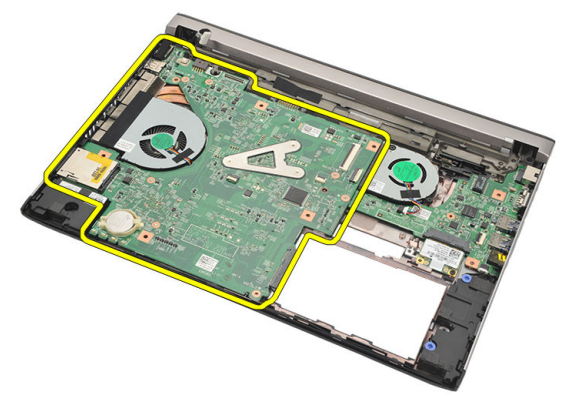

#### Ugradnja mati**č**ne plo**č**e

- 1. Priključite kabel napajanja na matičnu ploču.
- 2. Umetnite matičnu ploču u njezin utor.
- 3. Pritegnite vijke kojima je matična ploča pričvršćena na kućište.
- 4. Ugradite [sklop zaslona](#page-34-0).
- 5. Ugradite karticu za beži*č*[nu mrežu širokog podru](#page-31-0)*č*ja (WWAN)
- 6. Ugradite karticu za beži*č*[nu mrežu lokalnog podru](#page-29-0)*č*ja (WLAN)
- 7. Ugradite [oslonac za ruku.](#page-25-0)
- 8. Ugradite *[memoriju](#page-21-0)*.
- 9. Ugradite [tvrdi pogon.](#page-23-0)
- 10. Ugradite [tipkovnicu](#page-17-0).
- 11. Ugradite [poklopac ku](#page-19-0)*ć*išta.
- 12. Ugradite [Secure Digital \(SD\) karticu](#page-11-0).
- 13. Ugradite [karticu modula identiteta pretplatnika \(eng. Subscriber Identity Module -](#page-15-0) [SIM\)](#page-15-0)
- 14. Ugradite [bateriju](#page-13-0).
- 15. Slijedite upute u odlomku [Nakon rada na unutrašnjosti ra](#page-8-0)*č*unala.

# 19 Uklanjanje baterije na mati**č**noj plo**č**i

- 1. Slijedite postupke u odlomku [Prije rada na ra](#page-6-0)*č*unalu.
- 2. Uklonite [bateriju](#page-12-0).
- 3. Uklonite [poklopac ku](#page-18-0)*ć*išta.
- 4. Uklonite [tipkovnicu](#page-16-0).
- 5. Uklonite [tvrdi pogon](#page-22-0).
- 6. Uklonite *[oslonac za ruku](#page-24-0)*.
- 7. Koristite plastično šilo kako biste izvadili bateriju na matičnoj ploči.

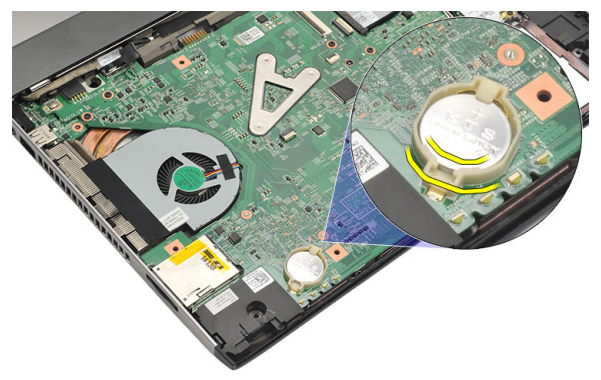

8. Uklonite bateriju na matičnoj ploči iz računala.

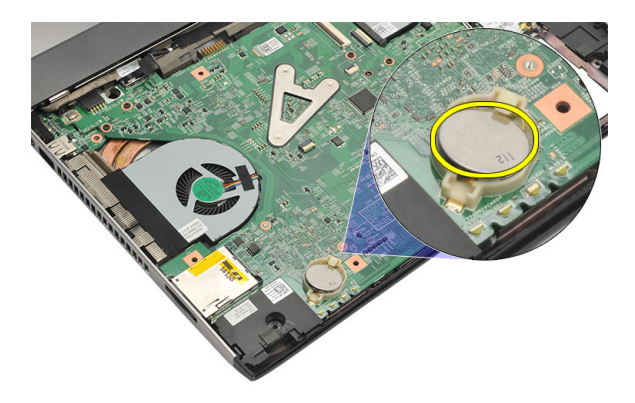

#### Ugradnja baterije na mati**č**noj plo**č**i

- 1. Umetnite bateriju na matičnoj ploči u njezin pretinac.
- 2. Ugradite [oslonac za ruku.](#page-25-0)
- 3. Ugradite [tvrdi pogon.](#page-23-0)
- 4. Ugradite [tipkovnicu](#page-17-0).
- 5. Ugradite [poklopac ku](#page-19-0)*ć*išta.
- 6. Ugradite [bateriju](#page-13-0).
- 7. Slijedite upute u odlomku [Nakon rada na unutrašnjosti ra](#page-8-0)*č*unala.

### <span id="page-56-0"></span>Uklanjanje hladila

- 1. Slijedite postupke u odlomku [Prije rada na ra](#page-6-0)*č*unalu.
- 2. Uklonite [bateriju](#page-12-0).
- 3. Uklonite karticu modula identiteta pretplatnika (eng. Subscriber Identity Module -[SIM\)](#page-14-0).
- 4. Uklonite [Secure Digital \(SD\) karticu](#page-10-0).
- 5. Uklonite [poklopac ku](#page-18-0)*ć*išta.
- 6. Uklonite [tipkovnicu](#page-16-0).
- 7. Uklonite [tvrdi pogon](#page-22-0).
- 8. Uklonite *[memoriju](#page-20-0)*.
- 9. Uklonite *[oslonac za ruku](#page-24-0)*.
- 10. Uklonite karticu za beži*č*[nu mrežu širokog podru](#page-30-0)*č*ja (WWAN).
- 11. Uklonite karticu za beži*č*[nu lokalnu mrežu \(WLAN\)](#page-28-0).
- 12. Uklonite [sklop zaslona](#page-32-0).
- 13. Uklonite mati*č*[nu plo](#page-50-0)*č*u.
- 14. Isključite kabel hladila iz matične ploče.

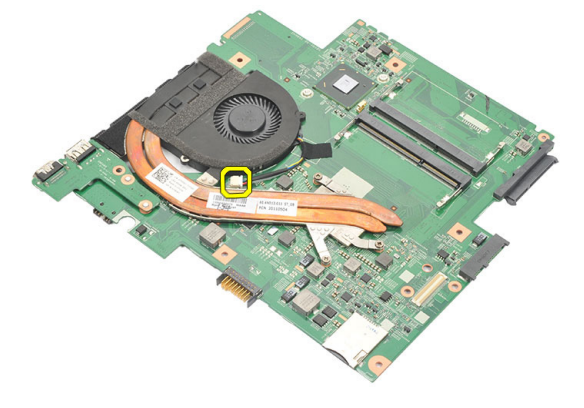

15. Otpustite pričvrsne vijke koji pričvršćuju hladilo na matičnu ploču.

<span id="page-57-0"></span>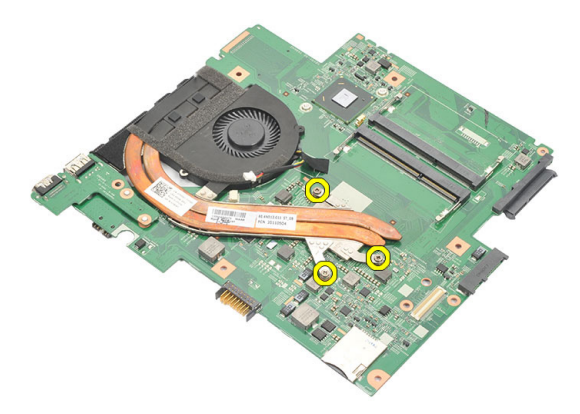

16. Podignite i uklonite hladilo iz matične ploče.

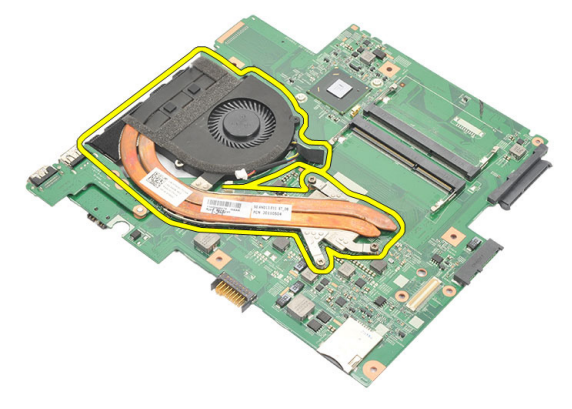

#### Ugradnja hladila

- 1. Umetnite hladilo u njegov pretinac.
- 2. Pritegnite pričvrsne vijke kako biste pričvrstili hladilo na mjestu.
- 3. Priključite kabel ventilatora na matičnu ploču.
- 4. Ugradite mati*č*[nu plo](#page-51-0)*č*u.
- 5. Ugradite [sklop zaslona](#page-34-0).
- 6. Ugradite karticu za beži*č*[nu mrežu širokog podru](#page-31-0)*č*ja (WWAN)
- 7. Ugradite karticu za beži*č*[nu mrežu lokalnog podru](#page-29-0)*č*ja (WLAN)
- 8. Ugradite *oslonac za ruku*.
- 9. Ugradite *[memoriju](#page-21-0)*.
- 10. Ugradite [tvrdi pogon.](#page-23-0)
- 11. Ugradite [tipkovnicu](#page-17-0).
- 12. Ugradite [poklopac ku](#page-19-0)*ć*išta.
- 13. Ugradite [Secure Digital \(SD\) karticu](#page-11-0).
- 14. Ugradite [karticu modula identiteta pretplatnika \(eng. Subscriber Identity Module -](#page-15-0) [SIM\)](#page-15-0)
- 15. Ugradite [bateriju](#page-13-0).
- 16. Slijedite upute u odlomku [Nakon rada na unutrašnjosti ra](#page-8-0)*č*unala.

# Uklanjanje HDMI plo**č**e

- 1. Slijedite postupke u odlomku [Prije rada na ra](#page-6-0)*č*unalu.
- 2. Uklonite [bateriju](#page-12-0).
- 3. Uklonite karticu modula identiteta pretplatnika (eng. Subscriber Identity Module -[SIM\)](#page-14-0).
- 4. Uklonite [Secure Digital \(SD\) karticu](#page-10-0).
- 5. Uklonite [poklopac ku](#page-18-0)*ć*išta.
- 6. Uklonite [tipkovnicu](#page-16-0).
- 7. Uklonite [tvrdi pogon](#page-22-0).
- 8. Uklonite *[memoriju](#page-20-0)*.
- 9. Uklonite *[oslonac za ruku](#page-24-0)*.
- 10. Uklonite karticu za beži*č*[nu mrežu širokog podru](#page-30-0)*č*ja (WWAN).
- 11. Uklonite karticu za beži*č*[nu lokalnu mrežu \(WLAN\)](#page-28-0).
- 12. Uklonite [sklop zaslona](#page-32-0).
- 13. Uklonite mati*č*[nu plo](#page-50-0)*č*u.
- 14. Uklonite ploču medijskog sučelja visoke definicije ( eng. High-Definition Multimedia Interface - HDMI) iz kućišta.

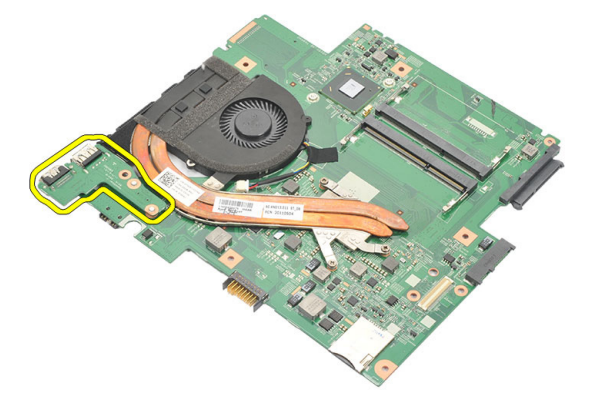

#### Ugradnja plo**č**e multimedijskog su**č**elja visoke definicije (eng. - High-Definition Multimedia Interface - HDMI)

- 1. Ponovno postavite HDMI ploču u njezin pretinac.
- 2. Ugradite mati*č*[nu plo](#page-51-0)*č*u.
- 3. Ugradite [sklop zaslona](#page-34-0).
- 4. Ugradite karticu za beži*č*[nu mrežu širokog podru](#page-31-0)*č*ja (WWAN)
- 5. Ugradite karticu za beži*č*[nu mrežu lokalnog podru](#page-29-0)*č*ja (WLAN)
- 6. Ugradite *oslonac za ruku*.
- 7. Ugradite *[memoriju](#page-21-0)*.
- 8. Ugradite [tvrdi pogon.](#page-23-0)
- 9. Ugradite [tipkovnicu](#page-17-0).
- 10. Ugradite [poklopac ku](#page-19-0)*ć*išta.
- 11. Ugradite [Secure Digital \(SD\) karticu](#page-11-0).
- 12. Ugradite [karticu modula identiteta pretplatnika \(eng. Subscriber Identity Module -](#page-15-0) [SIM\)](#page-15-0)
- 13. Ugradite [bateriju](#page-13-0).
- 14. Slijedite upute u odlomku [Nakon rada na unutrašnjosti ra](#page-8-0)*č*unala.

## Uklanjanje zvu**č**nika

- 1. Slijedite postupke u odlomku [Prije rada na ra](#page-6-0)*č*unalu.
- 2. Uklonite [bateriju](#page-12-0).
- 3. Uklonite karticu modula identiteta pretplatnika (eng. Subscriber Identity Module -[SIM\)](#page-14-0).
- 4. Uklonite [Secure Digital \(SD\) karticu](#page-10-0).
- 5. Uklonite [poklopac ku](#page-18-0)*ć*išta.
- 6. Uklonite [tipkovnicu](#page-16-0).
- 7. Uklonite [tvrdi pogon](#page-22-0).
- 8. Uklonite *[memoriju](#page-20-0)*.
- 9. Uklonite *[oslonac za ruku](#page-24-0)*.
- 10. Uklonite karticu za beži*č*[nu mrežu širokog podru](#page-30-0)*č*ja (WWAN).
- 11. Uklonite karticu za beži*č*[nu lokalnu mrežu \(WLAN\)](#page-28-0).
- 12. Uklonite [sklop zaslona](#page-32-0).
- 13. Uklonite mati*č*[nu plo](#page-50-0)*č*u.
- 14. Odspojite kabel zvučnika s Ulaz/izlaz (I/O) ploče.

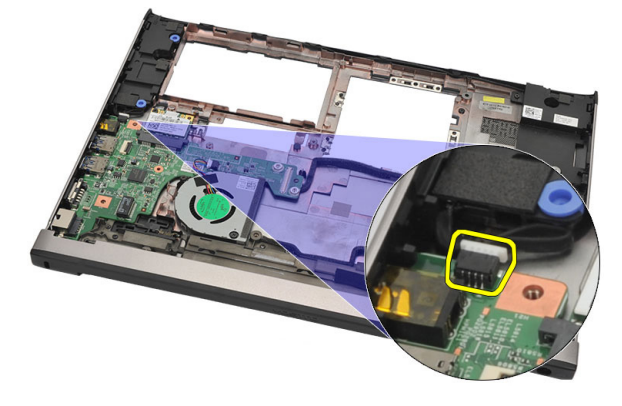

15. Izvucite kabel zvučnika iz njegovog držača i uklonite zvučnike iz računala.

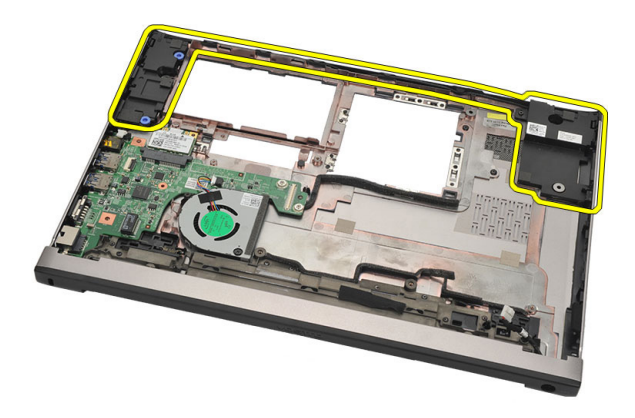

#### Ugradnja zvu**č**nika

- 1. Ponovno postavite zvučnike u originalni položaj.
- 2. Provucite kabel zvučnika u zasune kako biste pričvrstili zvučnike na mjestu.
- 3. Ugradite mati*č*[nu plo](#page-51-0)*č*u.
- 4. Ugradite [sklop zaslona](#page-34-0).
- 5. Ugradite karticu za beži*č*[nu mrežu širokog podru](#page-31-0)*č*ja (WWAN)
- 6. Ugradite karticu za beži*č*[nu mrežu lokalnog podru](#page-29-0)*č*ja (WLAN)
- 7. Ugradite *[oslonac za ruku.](#page-25-0)*
- 8. Ugradite *[memoriju](#page-21-0)*.
- 9. Ugradite [tvrdi pogon.](#page-23-0)
- 10. Ugradite [tipkovnicu](#page-17-0).
- 11. Ugradite [poklopac ku](#page-19-0)*ć*išta.
- 12. Ugradite [Secure Digital \(SD\) karticu](#page-11-0).
- 13. Ugradite [karticu modula identiteta pretplatnika \(eng. Subscriber Identity Module -](#page-15-0) [SIM\)](#page-15-0)
- 14. Ugradite [bateriju](#page-13-0).
- 15. Slijedite upute u odlomku [Nakon rada na unutrašnjosti ra](#page-8-0)*č*unala.

### Uklanjanje Ulaz/izlaz (I/O) plo**č**e

- 1. Slijedite postupke u odlomku [Prije rada na ra](#page-6-0)*č*unalu.
- 2. Uklonite [bateriju](#page-12-0).
- 3. Uklonite karticu modula identiteta pretplatnika (eng. Subscriber Identity Module -[SIM\)](#page-14-0).
- 4. Uklonite [Secure Digital \(SD\) karticu](#page-10-0).
- 5. Uklonite [poklopac ku](#page-18-0)*ć*išta.
- 6. Uklonite [tipkovnicu](#page-16-0).
- 7. Uklonite [tvrdi pogon](#page-22-0).
- 8. Uklonite *[memoriju](#page-20-0)*.
- 9. Uklonite *[oslonac za ruku](#page-24-0)*.
- 10. Uklonite karticu za beži*č*[nu lokalnu mrežu \(WLAN\)](#page-28-0).
- 11. Uklonite karticu za beži*č*[nu mrežu širokog podru](#page-30-0)*č*ja (WWAN).
- 12. Uklonite *[hladilo](#page-56-0)*.
- 13. Uklonite [sklop zaslona](#page-32-0).
- 14. Uklonite mati*č*[nu plo](#page-50-0)*č*u.
- 15. Odspojite kabel zvučnika s I/O ploče.

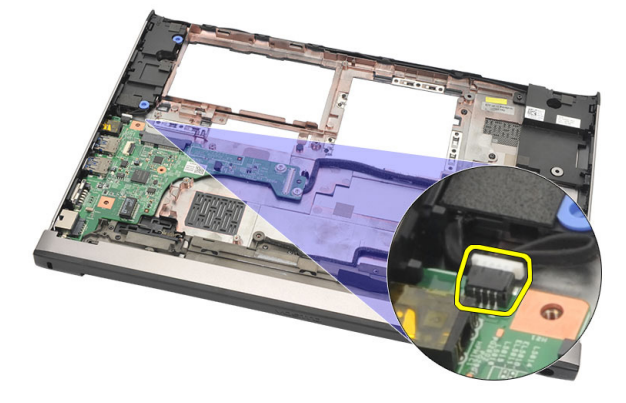

16. Uklonite I/O ploču iz kućišta.

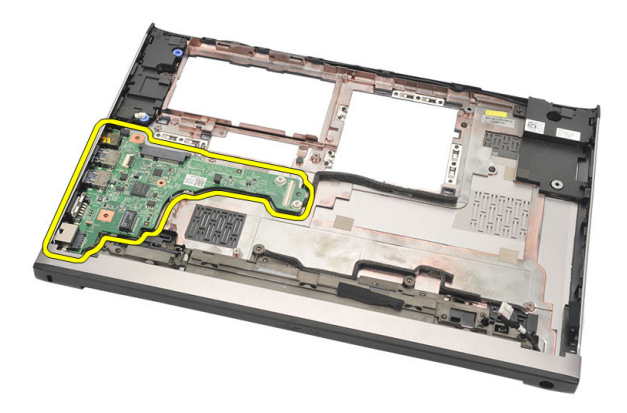

#### Ugradnja Ulaz/izlaz (I/O) plo**č**e

- 1. Umetnite I/O ploču u njezin utor.
- 2. Priključite kabel zvučnika na I/O ploču.
- 3. Ugradite mati*č*[nu plo](#page-51-0)*č*u.
- 4. Ugradite [sklop zaslona](#page-34-0).
- 5. Ugradite [sklop hladila](#page-57-0).
- 6. Ugradite karticu za beži*č*[nu mrežu širokog podru](#page-31-0)*č*ja (WWAN)
- 7. Ugradite karticu za beži*č*[nu mrežu lokalnog podru](#page-28-0)*č*ja (WLAN)
- 8. Ugradite *[oslonac za ruku.](#page-25-0)*
- 9. Ugradite *[memoriju](#page-21-0)*.
- 10. Ugradite [tvrdi pogon.](#page-23-0)
- 11. Ugradite [tipkovnicu](#page-17-0).
- 12. Ugradite [poklopac ku](#page-19-0)*ć*išta.
- 13. Ugradite [Secure Digital \(SD\) karticu](#page-11-0).
- 14. Ugradite [karticu modula identiteta pretplatnika \(eng. Subscriber Identity Module -](#page-15-0) [SIM\)](#page-15-0)
- 15. Ugradite [bateriju](#page-13-0).
- 16. Slijedite upute u odlomku [Nakon rada na unutrašnjosti ra](#page-8-0)*č*unala.

### Uklanjanje ulaza napajanja

- 1. Slijedite postupke u odlomku [Prije rada na ra](#page-6-0)*č*unalu.
- 2. Uklonite [bateriju](#page-12-0).
- 3. Uklonite karticu modula identiteta pretplatnika (eng. Subscriber Identity Module -[SIM\)](#page-14-0).
- 4. Uklonite [Secure Digital \(SD\) karticu](#page-10-0).
- 5. Uklonite [poklopac ku](#page-18-0)*ć*išta.
- 6. Uklonite [tipkovnicu](#page-16-0).
- 7. Uklonite [tvrdi pogon](#page-22-0).
- 8. Uklonite *[memoriju](#page-21-0)*.
- 9. Uklonite *[oslonac za ruku](#page-24-0)*.
- 10. Uklonite karticu za beži*č*[nu mrežu širokog podru](#page-30-0)*č*ja (WWAN).
- 11. Uklonite karticu za beži*č*[nu lokalnu mrežu \(WLAN\)](#page-28-0).
- 12. Uklonite [sklop zaslona](#page-32-0).
- 13. Odspojite kabel napajanja iz matične ploče.

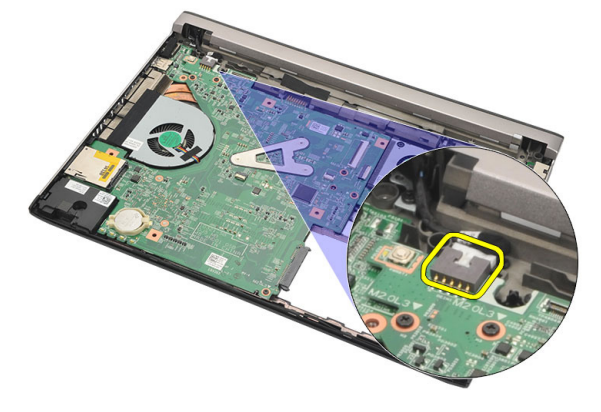

14. Uklonite vijak koji pričvršćuje ulaz napajanja.

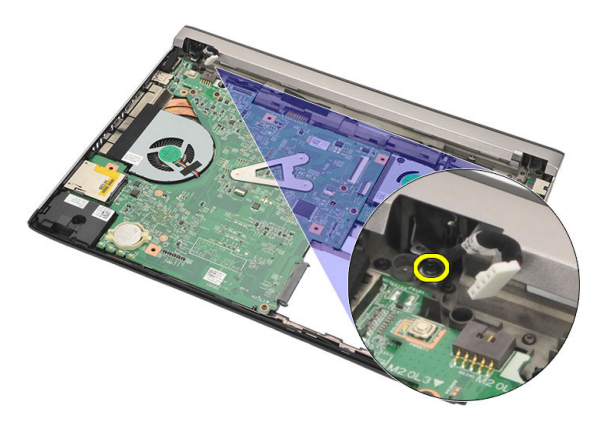

15. Podignite i uklonite ulaz napajanja iz donjeg dijela kućišta.

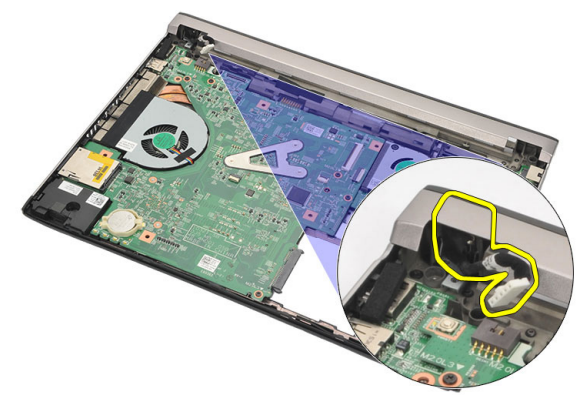

#### Ugradnja ulaza napajanja

- 1. Ponovno postavite ulaz napajanja u njegov pretinac.
- 2. Pritegnite jedan vijak koji pričvršćuje ulaz napajanja na mjestu.
- 3. Priključite kabel napajanja na matičnu ploču.
- 4. Ugradite [sklop zaslona](#page-34-0).
- 5. Ugradite karticu za beži*č*[nu mrežu širokog podru](#page-31-0)*č*ja (WWAN).
- 6. Ugradite karticu za beži*č*[nu mrežu lokalnog podru](#page-29-0)*č*ja (WLAN).
- 7. Ugradite [oslonac za ruku.](#page-25-0)
- 8. Ugradite *[memoriju](#page-21-0)*.
- 9. Ugradite [tvrdi pogon.](#page-23-0)
- 10. Ugradite [tipkovnicu](#page-17-0).
- 11. Ugradite [poklopac ku](#page-19-0)*ć*išta.
- 12. Ugradite [Secure Digital \(SD\) karticu](#page-11-0).
- 13. Ugradite [karticu modula identiteta pretplatnika \(eng. Subscriber Identity Module -](#page-15-0) [SIM\)](#page-15-0)
- 14. Ugradite [bateriju](#page-13-0).
- 15. Slijedite upute u odlomku [Nakon rada na unutrašnjosti ra](#page-8-0)*č*unala.

# Uklanjanje LVDS kabela

- 1. Slijedite postupke u odlomku [Prije rada na ra](#page-6-0)*č*unalu.
- 2. Uklonite [bateriju](#page-12-0).
- 3. Uklonite [poklopac ku](#page-18-0)*ć*išta.
- 4. Uklonite [tipkovnicu](#page-16-0).
- 5. Uklonite [tvrdi pogon](#page-22-0).
- 6. Uklonite *[oslonac za ruku](#page-24-0)*.
- 7. Uklonite plo*č*[u zaslona](#page-38-0).
- 8. Uklonite [sklop zaslona](#page-32-0).
- 9. Uklonite *[šarku zaslona](#page-44-0)*.
- 10. Odspojite kabel niskonaponskog diferencijalnog signaliziranja (LVDS) iz modula kamere.

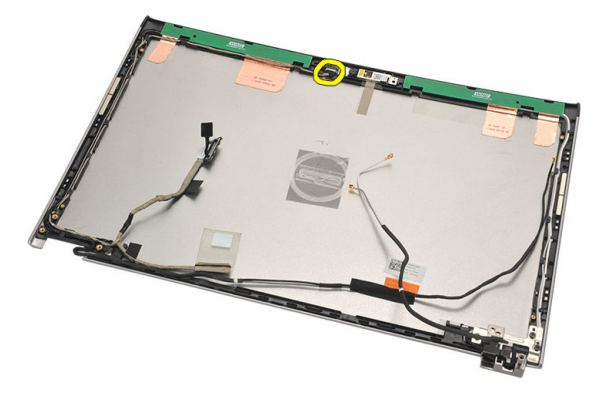

11. Izvucite LVDS kabel iz njegovih držača i uklonite ga iz gornjeg poklopca zaslona.

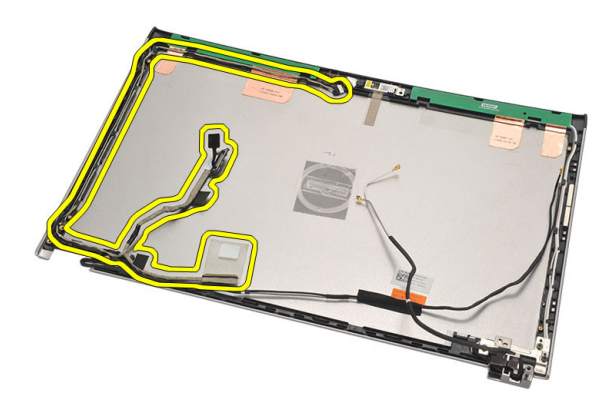

#### Ugradnja kabela niskonaponskog diferencijalnog signaliziranja (LVDS)

- 1. Usmjerite LVDS kabele ne njihove držače na gornjem poklopcu zaslona.
- 2. Priključite LVDS kabel na modul kamere.
- 3. Ugradite *[poklopac šarki zaslona](#page-46-0)*.
- 4. Ugradite [sklop zaslona](#page-34-0).
- 5. Ugradite plo*č*[u zaslona](#page-40-0).
- 6. Ugradite *[oslonac za ruku.](#page-25-0)*
- 7. Ugradite [tvrdi pogon.](#page-23-0)
- 8. Ugradite [tipkovnicu](#page-17-0).
- 9. Ugradite [poklopac ku](#page-19-0)*ć*išta.
- 10. Ugradite [bateriju](#page-13-0).
- 11. Slijedite upute u odlomku [Nakon rada na unutrašnjosti ra](#page-8-0)*č*unala.
# Program za postavljanje sustava

### Pregled programa za postavljanje sustava

Program za postavljanje sustava omogućuje vam da:

- promijenite informacije o konfiguraciji sustava nakon dodavanja, promjene ili uklanjanja hardvera iz računala,
- postavite ili promijenite korisničke opcije poput korisničke lozinke,
- očitate trenutne količine memorije ili postavite vrste ugrađenog tvrdog pogona.

Prije uporabe programa za postavljanje sustava preporučuje se zapisati podatke sa zaslona programa za postavljanje za buduću upotrebu.

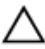

OPREZ: Ako niste stru**č**ni korisnik ra**č**unala, ne mijenjajte postavke ovog programa. Neke promjene mogu uzrokovati nepravilan rad ra**č**unala.

### Ulaz u program za postavljanje sustava

- 1. Uključite (ili ponovno pokrenite) računalo.
- 2. Kada se prikaže plavi logotip DELL, pratite na zaslonu kada će se prikazati poruka za pritiskanje tipke F2.
- 3. Kada se pojavi poruka za F2, odmah pritisnite <F2>.

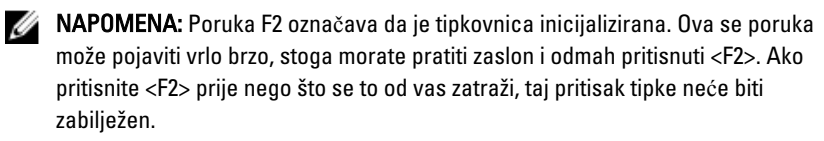

4. Ako predugo čekate i prikaže se logotip operativnog sustava, nastavite čekati dok ne vidite Microsoft Windows radnu površinu, a zatim isključite računalo i pokušajte ponovno.

### Zasloni programa za postavljanje sustava

Izbornik — prikazuje se na vrhu prozora programa za postavljanje sustava. U ovom polju nalazi se izbornik za pristup opcijama programa za postavljanje sustava. Za navigaciju pritisnite < Strelica lijevo > ili < Strelica desno >. Kad se u **Izborniku** označi opcija Popis s opcijama navode se opcije koje definiraju hardver ugrađen u vaše računalo.

#### Popis s opcijama –

prikazuje se na lijevoj strani prozora programa za postavljanje sustava. Polje sadrži značajke koje definiraju konfiguraciju vašeg računala, uključujući ugrađenu strojnu opremu, štednju energije i sigurnosne značajke. Pomičite se po popisu pomoću tipki sa strelicama gore i dolje. Kada označite neku opciju, Polje s opcijama prikazuje više informacija o odabranoj opciji te trenutačne i dostupne postavke za odabranu opciju.

Polje s opcijama prikazuje se na desnoj strani područja Popis s opcijama i sadrži informacije o svakoj od opcija koje se nalaze u području Popis s opcijama. U ovom polju možete vidjeti podatke o svom računalu i napraviti izmjene u trenutačnim postavkama. Pritisnite <Enter> kako biste promijenili svoje trenutačne postavke. Pritisnite <ESC> za povratak na Popis s opcijama.

Pomo**ć** – prikazuje se na desnoj strani prozora za postavljanje sustava i sadrži informacije za pomoć za opciju odabranu na Popisu s opcijama.

W NAPOMENA: Ne mogu se mijenjati baš sve postavke navedene u Polju s opcijama.

Funkcije tipki – Ovo se polje prikazuje ispod Polja s opcijama i sadrži popis tipki i njihovih funkcija u sklopu polja aktivnog programa za postavljanje sustava.

Sljedeće tipke koristite za navigaciju zaslonima programa za postavljanje sustava.

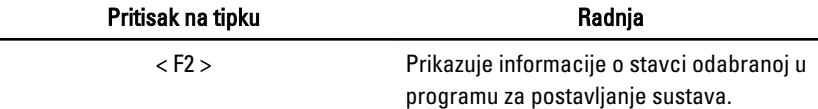

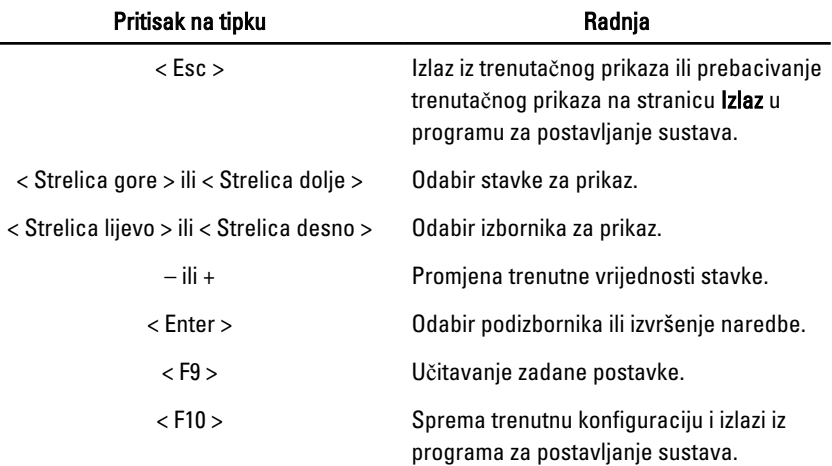

## Opcije izbornika programa za postavljanje sustava

#### Glavno

Na kartici Glavno navedene su primarne hardverske značajke računala. U donjoj tablici definirane su funkcije svake od opcija.

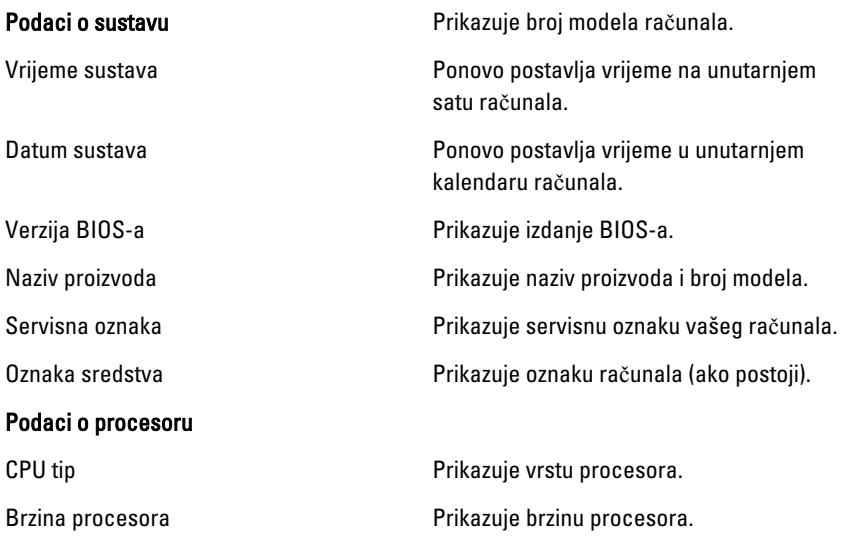

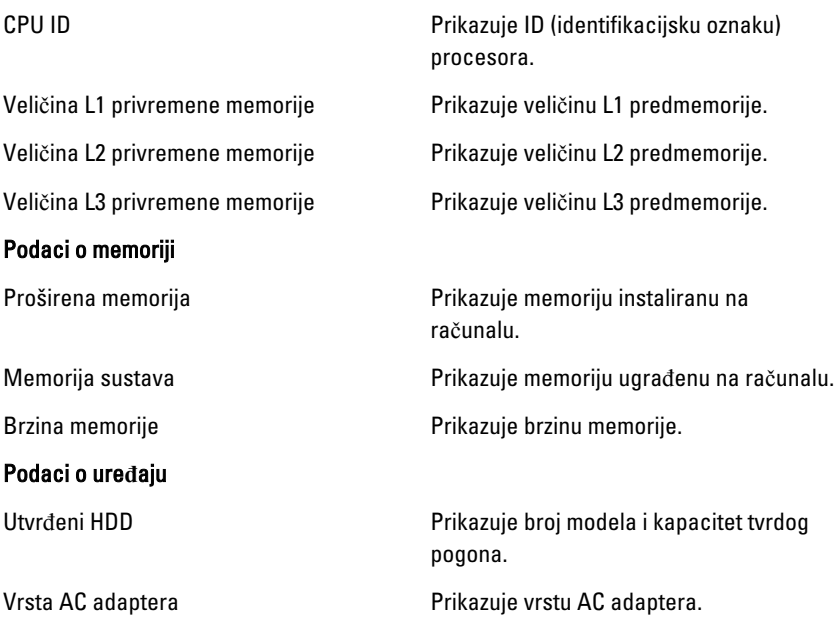

#### Napredno

Kartica Napredno omogućuje vam postavljanje različitih funkcija koje utječu na performanse računala. U donjoj tablici definirane su funkcije svake od opcija te njihove zadane vrijednosti.

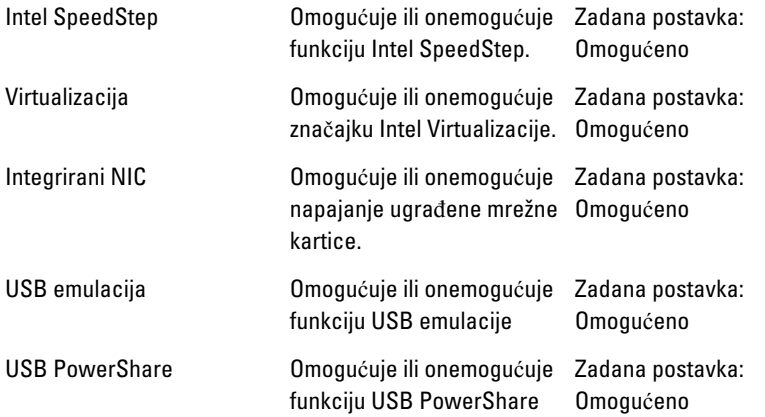

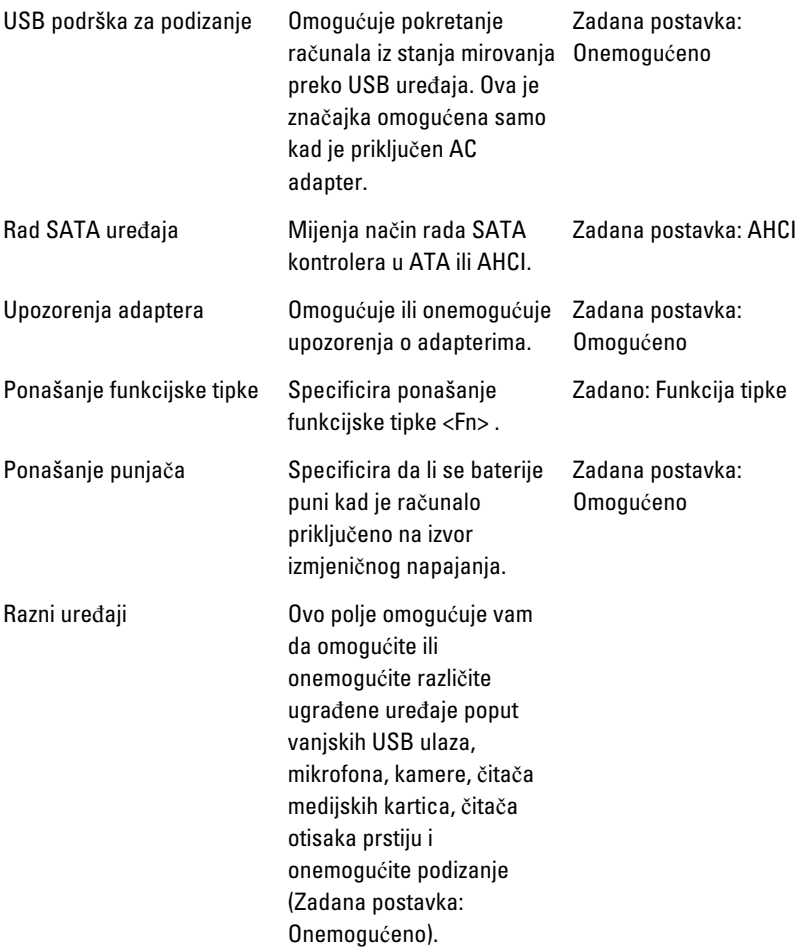

#### Sigurnost

Kartica Sigurnost prikazuje stanje sigurnosti i omogućuje vam upravljanje sigurnosnim značajkama vašeg računala.

Postavljanje servisne oznake **Ovo polje prikazuje Servisnu oznaku vašeg** sustava. Ako servisna oznaka još nije postavljena, ovo polje se može koristiti za njezino unošenje.

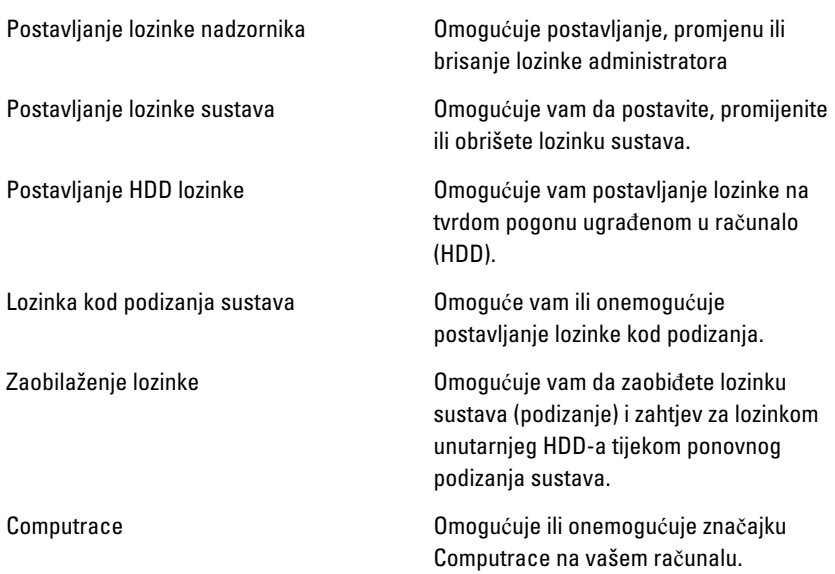

#### Podizanje sustava

Kartica Podizanje sustava omogućuje vam promjenu slijeda pokretanja.

Specificira redoslijed različitih uređaja preko kojih se računalo podiže tijekom podizanja sustava.

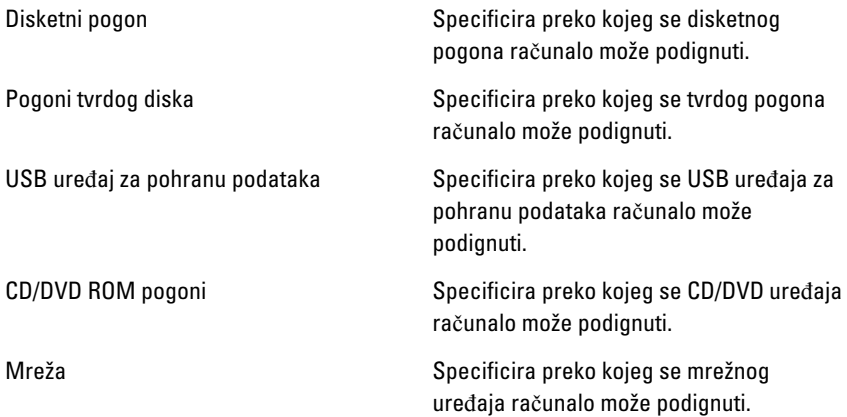

#### Izlaz

Ovaj vam odlomak omogućuje da spremite, odbacite i učitate zadane postavke prije izlaska iz programa za postavljanje sustava.

# **Diagnostike**

## Svjetla statusa ure**đ**aja

- $\binom{1}{2}$ Uključuju se kada uključite računalo i trepere kada se računalo nalazi u načinu za upravljanje energijom.
- A. Uključuje se kada računalo očitava ili zapisuje podatke.
- দী
- Svijetli ili treperi kako bi pokazala napunjenost baterije.
- <sup>(d</sup>) Uključuje se kada je omogućena bežična mreža.

## LED žaruljice statusa

U NAPOMENA: Postoje četiri LED žaruljice na prednjoj strani računala.

Ako je računalo priključeno u električnu utičnicu, svjetlo baterije funkcionira na sljedeći način:

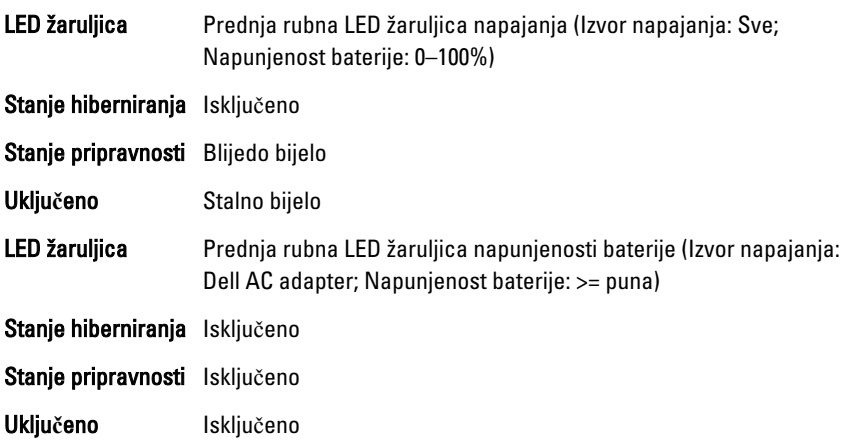

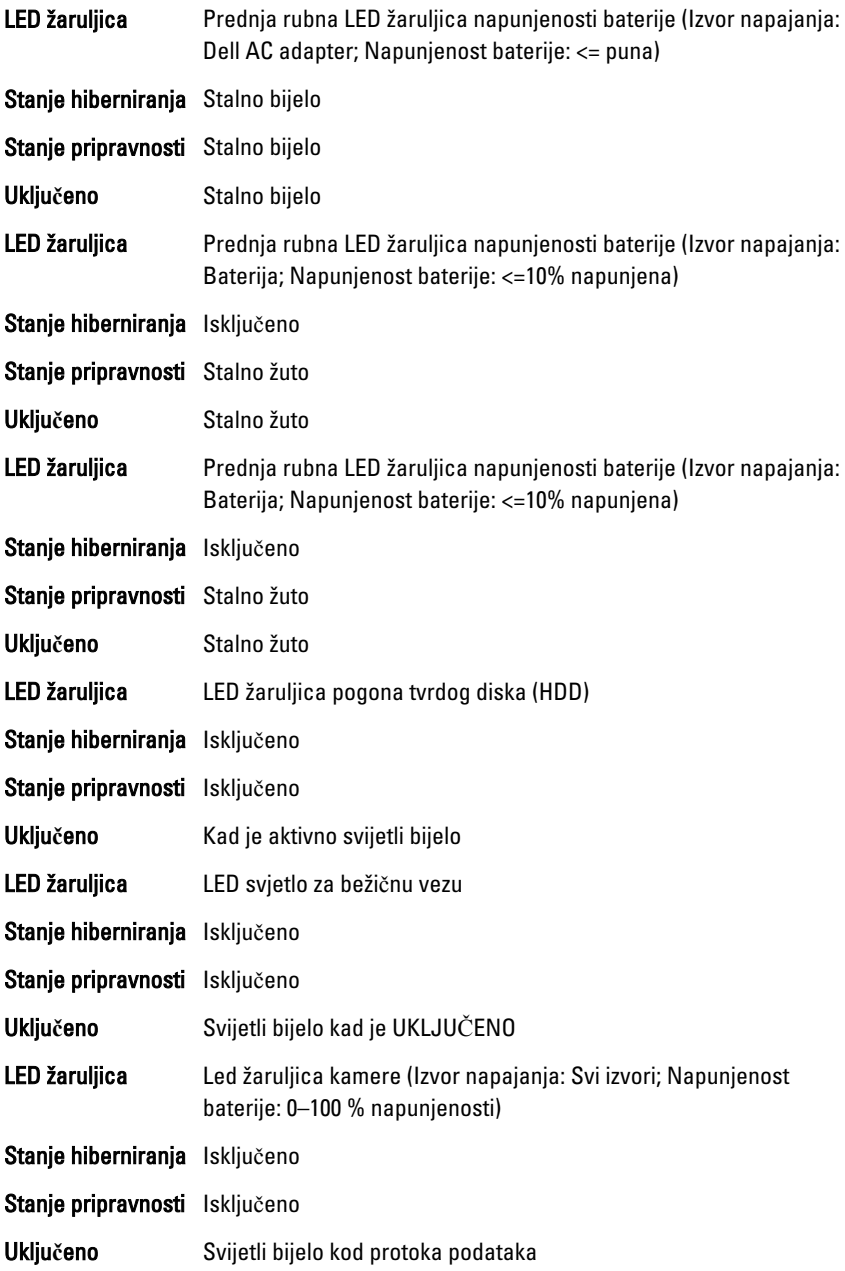

# Dijagnosti**č**ke šifre zvu**č**nih signala

Računalo tijekom pokretanja može proizvesti nekoliko zvučnih signala ako monitor ne može prikazati pogreške ili probleme. Ove serije zvučnih signala zovu se šifre zvučnih signala te identificiraju različite probleme. Razmak između svakog zvučnog signala je 300 ms, razmak između svakog skupa zvučnih signala je 3 sek, zvuk traje najmanje 300 ms. Nakon svakog zvučnog signala i svakog kompleta zvučnih signala, BIOS treba detektirati ako je korisnik pritisnuo gumb za uključivanje/isključivanje. Ako jeste, BIOS iskače iz neprekidnog niza i izvršava uobičajeni postupak isključivanja računala i sustava napajanja.

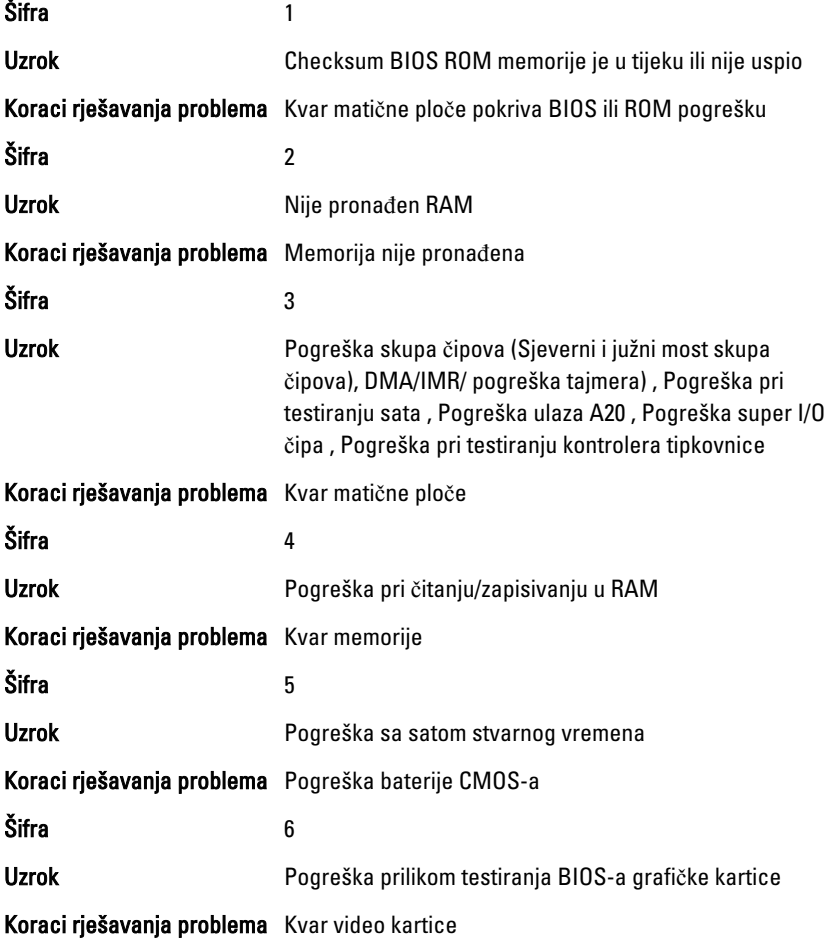

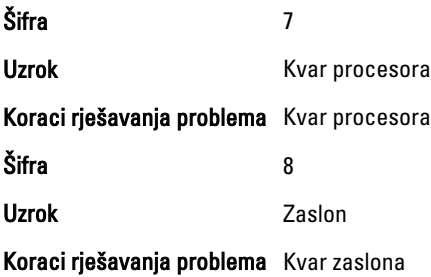

# Svjetla statusa tipkovnice

Svjetla koja se nalaze iznad tipkovnice označavaju sljedeće:

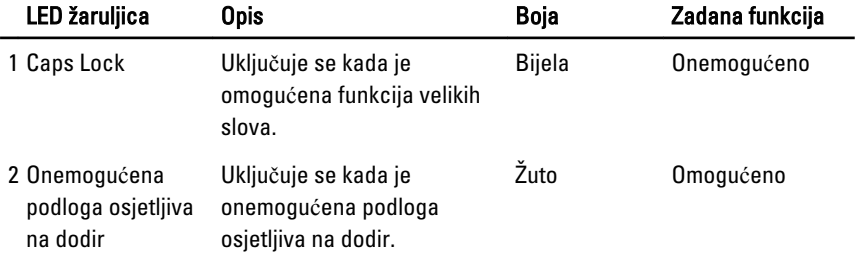

# Tehni**č**ke specifikacije

NAPOMENA: Ponude se mogu razlikovati ovisno o regiji. Sljedeće specifikacije obuhvaćaju samo one koje prema zakonu treba isporučiti s računalom. Želite li saznati više informacija u vezi s konfiguracijom računala, kliknite na Start → Pomo**ć**  i podrška i odaberite opciju za pregled informacija o računalu.

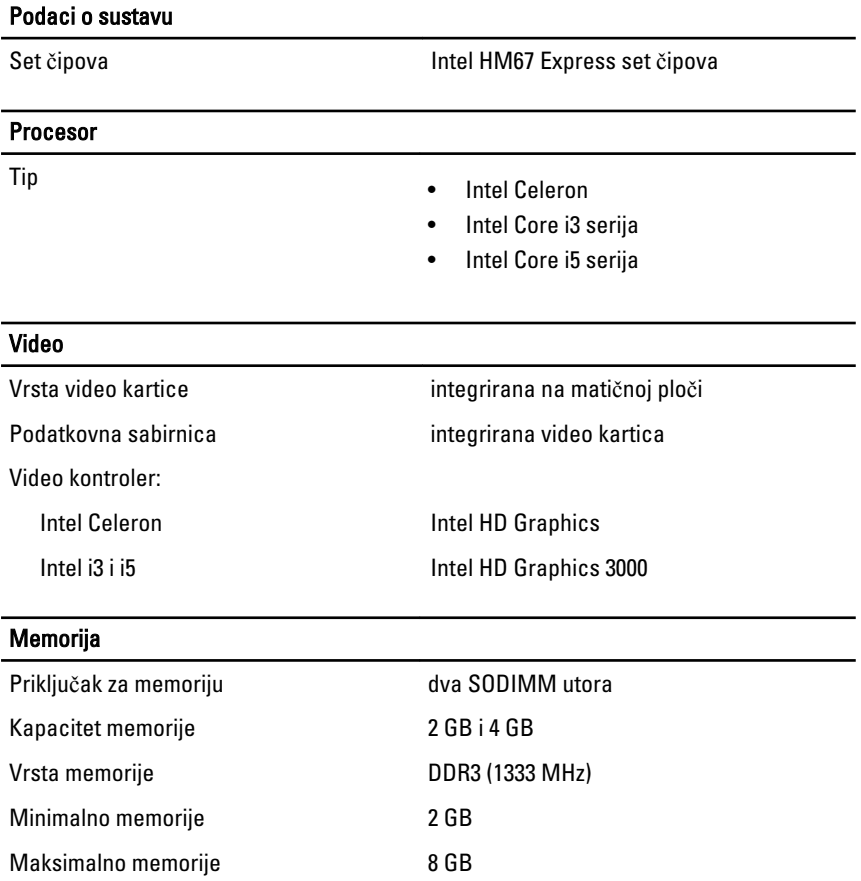

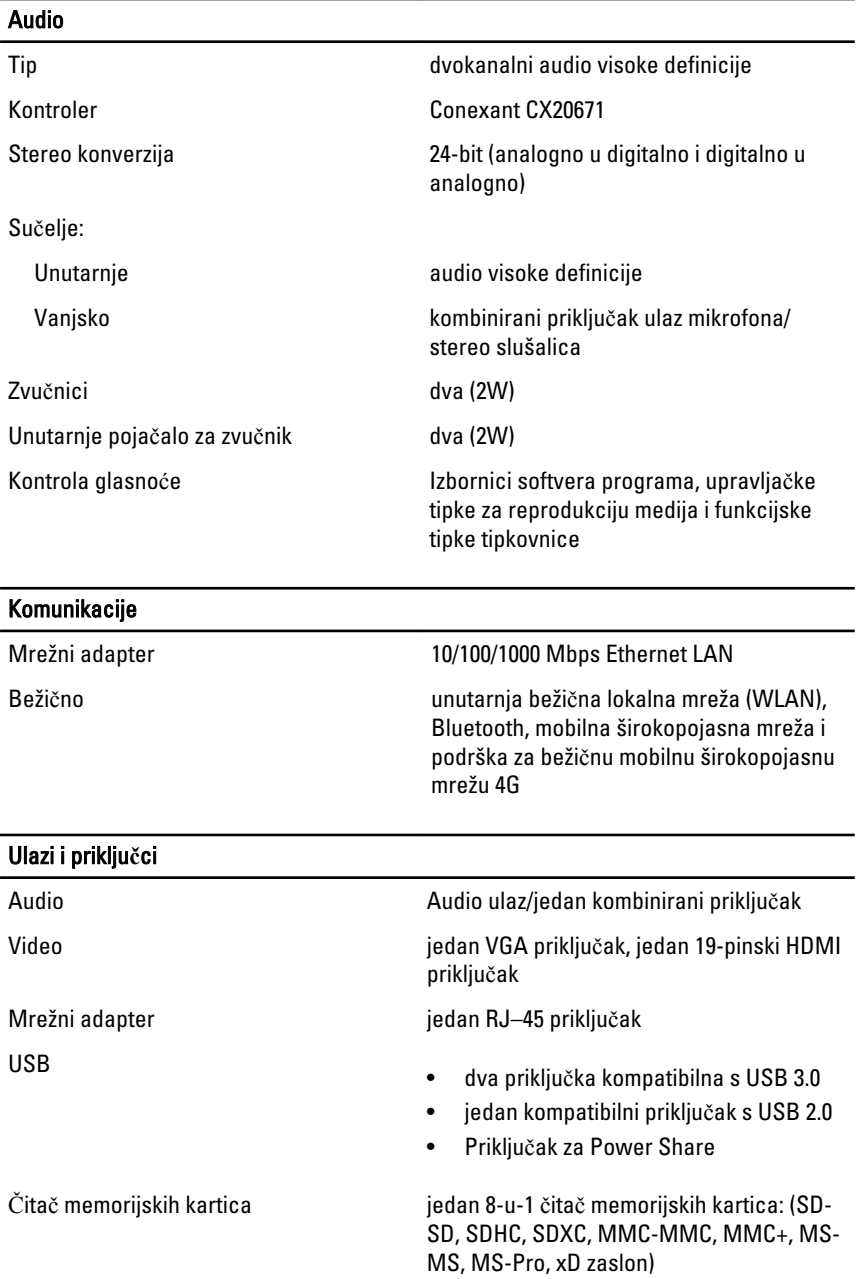

#### Zaslon Tip HD WLED TrueLife Veličina 13,30 inča Aktivno područje (X/Y) 293,42 mm x 164,97 mm Dimenzije: Visina 188,75 mm (7,43 inča) Širina 314,10 mm (12,36 inča) Z-visina 3,60 mm (0,14 inča) Dijagonalno 337,82 mm (13,30 inča)

Maksimalna razlučivost 1366 x 768 piksela na 262 K boja

Maksimalna svjetlina 170 nita

Učestalost osvježavanja **60 Hz** 

Radni kut 0° (zatvoreno) do 135°

Minimalni kutovi gledanja:

Vodoravno 40/40 @ CR ≥ 10 Okomito 15/30 @ CR ≥ 10

Gustoća piksela 60,2148 mm x 0,2148 mm

**Tipkovnica** 

Broj tipki

- SAD i Kanada: 86 tipki
- Europa i Brazil: 87 tipki
- Japan: 90 tipki

### Podloga osjetljiva na dodir Aktivno područje:  $X$ -os 80 mm Y-os 40,70 mm **Baterija**

Tip

• litij-ionska od 4 ćelije (3,0 wat-sati)

#### Baterija

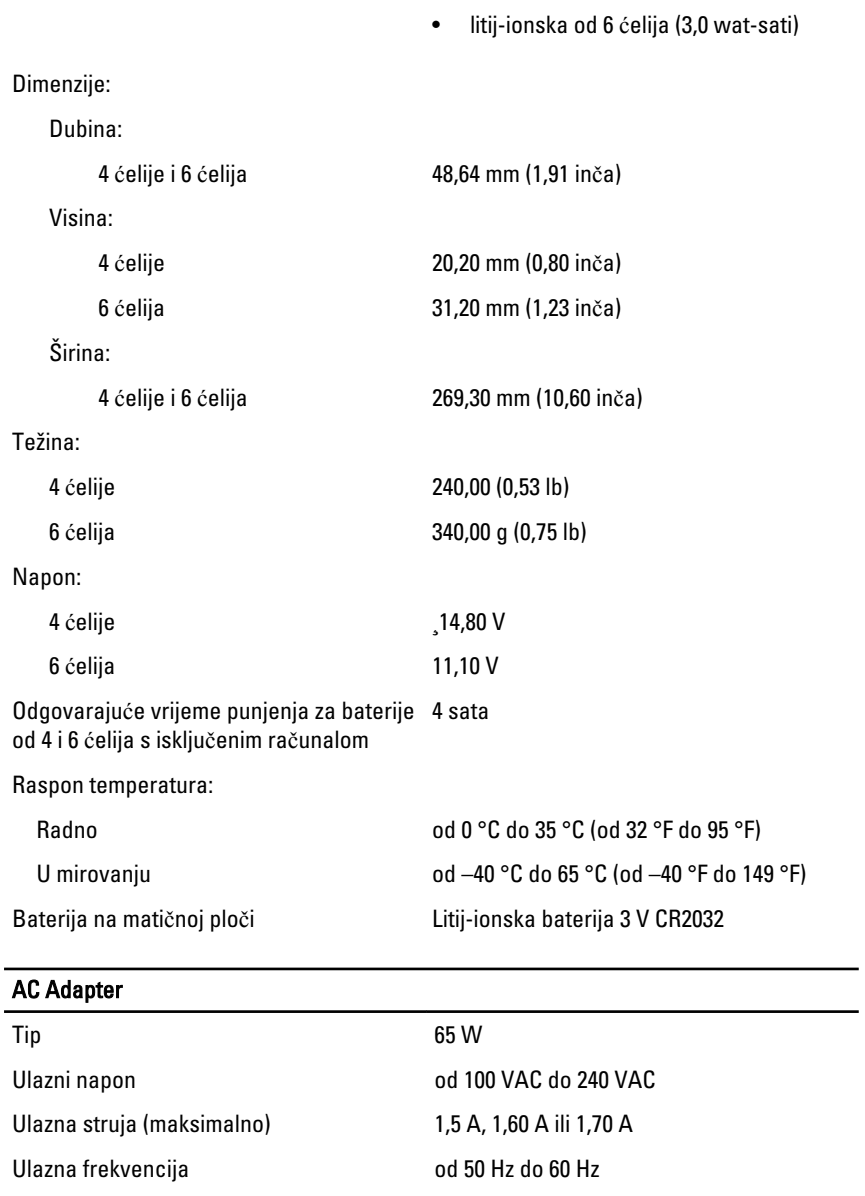

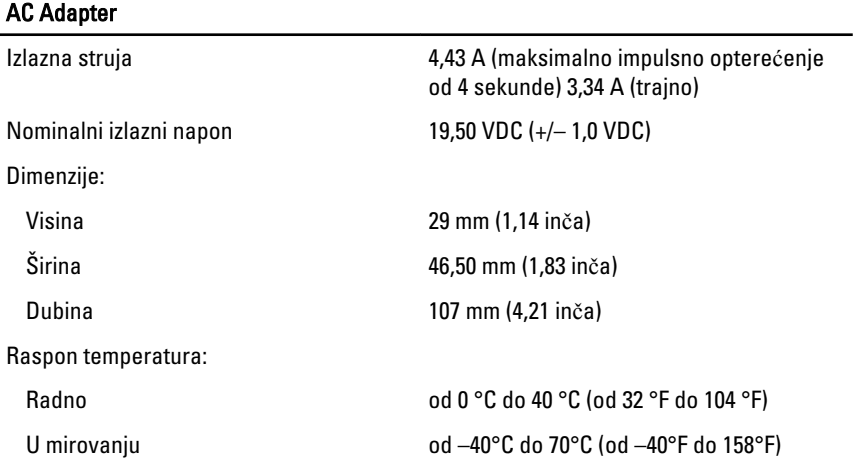

#### Fizi**č**ke karakteristike

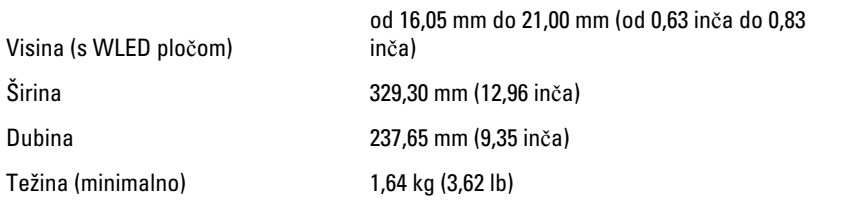

#### Okružje

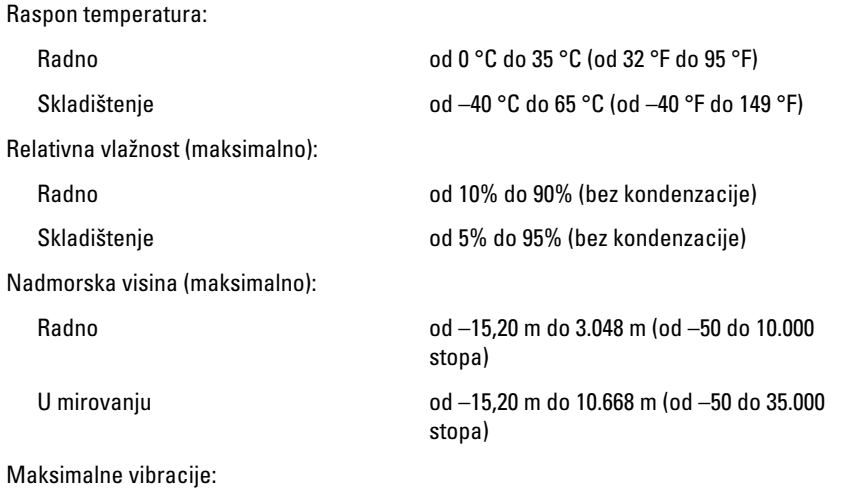

# Okružje

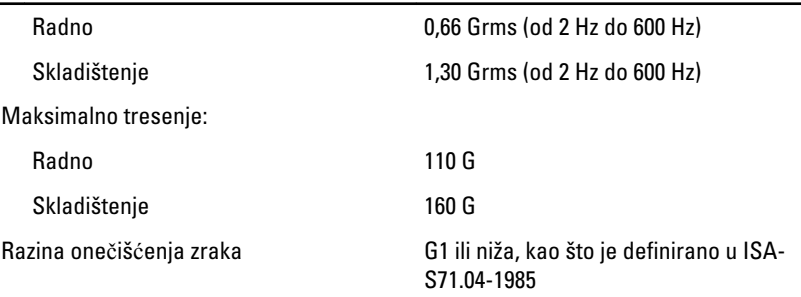

# Kontaktiranje tvrtke Dell

## Kontaktiranje tvrtke Dell

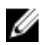

**ZA NAPOMENA:** Ako nemate aktivnu vezu sa internetom, kontaktne informacije možete naći na računu kojeg ste dobili kod kupnje proizvoda, popisu pakiranih proizvoda, računu ili katalogu proizvoda tvrtke Dell.

Tvrtka Dell pruža nekoliko opcija za podršku i uslugu kojima možete pristupiti preko interneta ili telefona. Njihova dostupnost ovisi o državi i proizvodu, tako da neke usluge možda neće biti dostupne u vašoj regiji. Ako se želite obratiti tvrtki Dell u vezi prodaje, tehničke podrške ili problema oko korisničke podrške:

- 1. posjetite support.dell.com.
- 2. Odaberite kategoriju podrške.
- 3. Ako niste korisnik iz SAD-a odaberite kod zemlje na dnu stranice ili odaberite Sve za pregled više izbora.
- 4. Odaberite odgovarajući uslugu ili vezu za podršku na temelju vaših potreba.